Chapter 1: Introduction to ROS

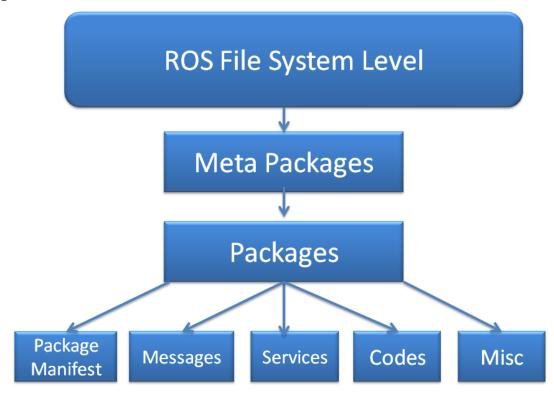

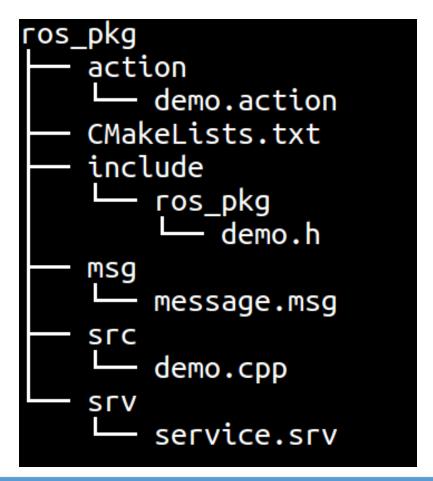

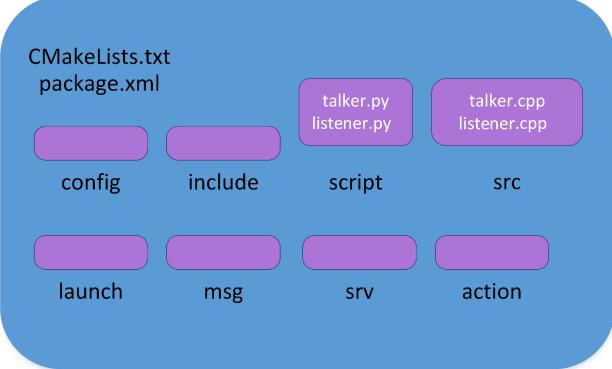

```
<?xml version="1.0"?>
<package>
  <name>hello world</name>
  <version>0.0.1
  <description>The hello world package</description>
  <maintainer email="jonathan.cacace@gmail.com">Jonathan Cacace</maintainer>
  <buildtool depend>catkin/buildtool depend>
  <build depend>roscpp</build depend>
  <build depend>rospy</build depend>
  <build depend>std msqs</build depend>
  <run depend>roscpp</run depend>
  <run depend>rospy</run depend>
  <run depend>std msgs</run depend>
  <export>
  </export>
</package>
<?xml version="1.0"?>
<package>
   <name>navigation</name>
   <version>1.14.0
   <description>
       A 2D navigation stack that takes in information from odometry, sensor
       streams, and a goal pose and outputs safe velocity commands that are sent
       to a mobile base.
   </description>
   <url>http://wiki.ros.org/navigation</url>
   <buildtool depend>catkin/buildtool depend>
   <run depend>amcl</run depend>
    . . .
   <export>
       <metapackage/>
   </export>
</package>
```

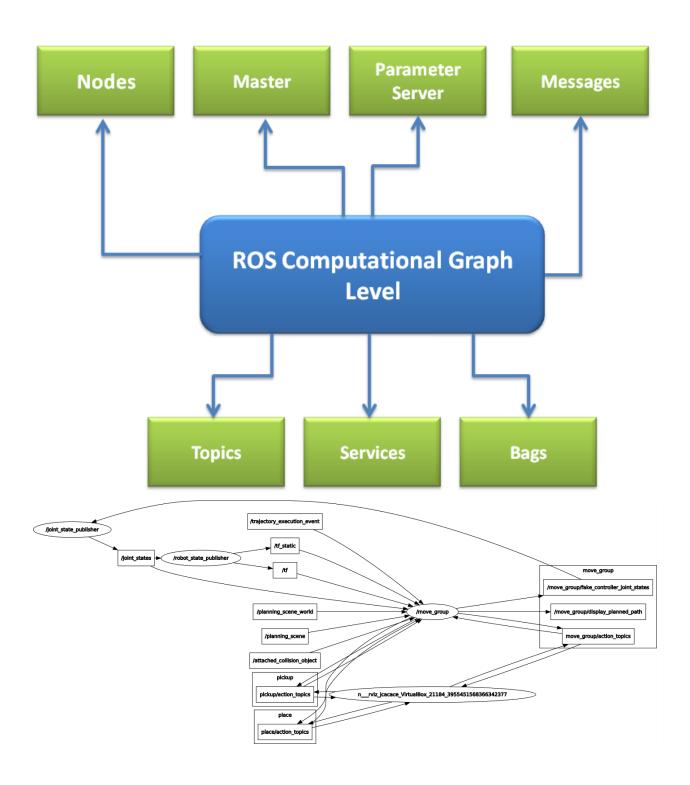

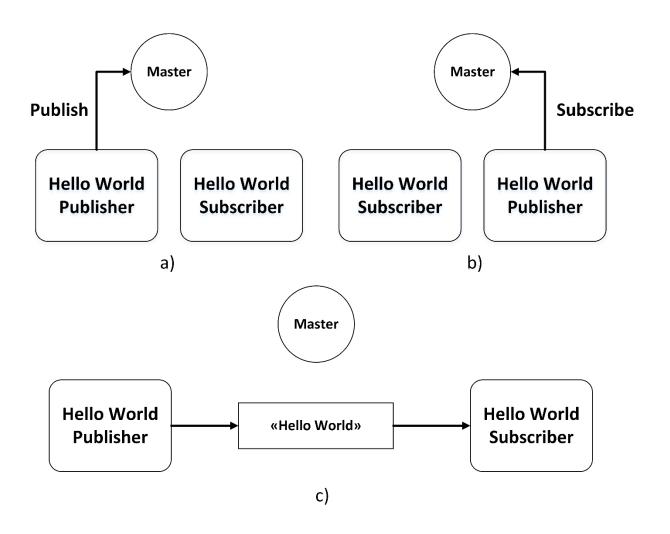

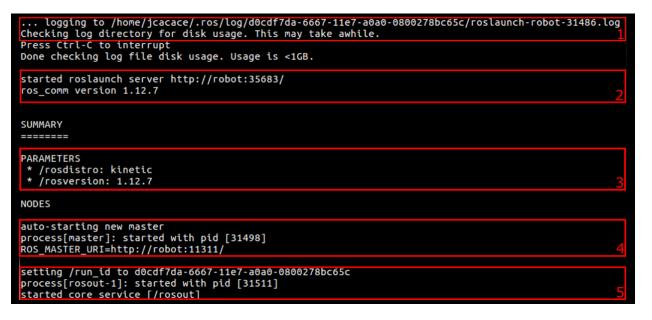

# Chapter 2: Getting Started with ROS Programming

```
Created file mastering ros v2 pkg/package.xml
Created file mastering_ros_v2_pkg/CMakeLists.txt
Created folder mastering ros v2 pkg/include/mastering ros v2 pkg
Created folder mastering_ros_v2_pkg/src
Successfully created files in /home/jcacace/mastering_ros_v2_pkg. Pleas
  adjust the values in package.xml.
jcacace@robot:~$ rosrun mastering_ros_demo_pkg demo_topic_pub jcacace@robot:~$ rosrun mastering_ros_demo_pkg demo_topic_sub
scriber
                                                                 INFO]
 INFO]
                                                                         1500276156.057591945]: Recieved
        [1500276155.757008571]: 0
        [1500276155.857052842]
[1500276155.957062454]
                                                                         1500276156.157553762]:
1500276156.257991575]:
                                                                                                Recieved
  INFO
                                                                 INFO
                                                                                                           [5]
[6]
[7]
[8]
                                                                                                Recieved
                                                                        [1500276156.358034728]: Recieved
[1500276156.457377162]: Recieved
[1500276156.557647552]: Recieved
        [1500276156.057095824]: 3
                                                                 INFO
        [1500276156.157087268]: 4
[1500276156.257505796]: 5
                                                                  INFO
                                                                  INFO
         1500276156.357532737
                                                                         1500276156.658285212
        /demo topic publisher
                                                                                   /demo topic subscriber
                                                       /numbers
                                                                                                       greeting [hello world
                                                                       1500276387.4674965201:
                                                                                             Recieved
                                                                INFO]
INFO]
INFO]
                                                                                             Recieved
                                                                                                       greeting [hello world ]
[4]
greeting [hello world ]
[5]
        1500276387.267694471
1500276387.267855187
                                                                       1500276387.567331442]: Recieved
1500276387.567382312]: Recieved
                             : hello world
                                                                       1500276387.668345874]: Recieved
1500276387.668564167]: Recieved
1500276387.768672445]: Recieved
        1500276387.368803935
        1500276387.368898128]: hello world
                                                                                                       greeting [hello world
[6]
           00276387.466933039
                                                                                             Recieved
       /demo_msg_publisher
                                                  /demo_msg_topic
                                                                                        /demo_msg_subscriber
                      catkin_ws$ rosrun mastering_ros_demo_pkg                                   demo_service_server
          [1499857954.849054844]: Ready to receive from client.
[1499857956.626780527]: From Client [Sending from He
[1499857956.727500536]: From Client [Sending from He
   INFO]
                                                            [Sending from Here],
                                                                                        Server says
                                                                                                        [Received
                                                                                                                      Here
   INFO]
                                                            [Sending from Here],
                                                                                       Server says
                                                                                                        Received
                                                                                                                      Here1
          [1499857956.827664441]: From Client
                                                            [Sending from Here],
   INFO]
                                                                                        Server says
                                                                                                        [Received
                                                                                                                      Here]
          [1499857956.933545057]: From Client
[1499857957.027340860]: From Client
                                                             Sending from Here],
                                                                                       Server says
                                                                                                        [Received
   INFO]
                                                                                                                      Here
                                                             Sending
   INFO]
                                                                       from
                                                                              Here],
                                                                                        Server
                                                                                                says
                                                                                                        [Received
                                                                                                                      Here'
          [1499857957.127714980]: From Client
                                                             Sending
   INF01
                                                                       from Here],
                                                                                                        [Received
                                                                                        Server
                                                                                                savs
                                                                                                                      Here
   INFO]
          [1499857957.227157798]: From Client
                                                             Sending from Here],
                                                                                        Server
                                                                                                        [Received
                                                                                                                      Here]
                                                                                                 says
          [1499857957.328243221]: From Client
[1499857957.427351564]: From Client
                                                             Sending from Here],
   INFO]
                                                                                       Server says
                                                                                                        [Received
                                                                                                                      Here
                                                                       from Here],
                                                                                                says
                                                             Sending
                                                                                        Server
                                                                                                        Received
                                                                                                                      Here]
          [1499857957.527108113]: From Client
                                                                                       Server says
   INF0]
                                                             Sending from Here],
                                                                                                        Received
                                                                                                                      Here]
  cacace@robot:~$ rosrun mastering_ros_demo_pkg                              demo_service_client
          [1499857956.627200681]: From Client
                                                             Sending from Here],
                                                                                       Server says
   INFO]
                                                                                                        [Received
                                                                                                                      Here]
          [1499857956.727860599]: From Client
[1499857956.828064716]: From Client
                                                                       from Here],
                                                                                                        Received
   INF0]
                                                             Sending
                                                                                       Server says
                                                                                                                      Here
  INFO]
                                                                                                        [Received
                                                             Sending
                                                                       from Here],
                                                                                       Server says
                                                                                                                      Here]
   INFO]
           [1499857956.934237703]: From Client
                                                             Sending
                                                                       from Here],
                                                                                       Server says
                                                                                                        Received
                                                                                                                      Here]
   INFO]
                                                             Sending from Here],
           [1499857957.027558745]: From Client
                                                                                                        Received
                                                                                       Server says
                                                                                                                      Here
          [1499857957.127958080]: From Client
[1499857957.227397212]: From Client
[1499857957.328513872]: From Client
                                                             Sending from Here],
   INFO]
                                                                                       Server says
                                                                                                        Received
                                                                                                                      Here]
                                                             Sending from Here], Server says
Sending from Here], Server says
                                                                                                        [Received
                                                                                                                      Here]
   INFO]
                                                                                                        [Received
                                                                                                                      Here]
          [1499857957.427616100]: From Client
                                                            [Sending from Here], Server says
                                                                                                        [Received
                                                                                                                      Here]
```

```
started roslaunch server http://robot:34091/
SUMMARY
=======

PARAMETERS
 * /rosdistro: kinetic
 * /rosversion: 1.12.7

NODES
 /
    publisher_node (mastering_ros_demo_pkg/demo_topic_publisher)
    subscriber_node (mastering_ros_demo_pkg/demo_topic_subscriber)

auto-starting new master
process[master]: started with pid [10348]
ROS_MASTER_URI=http://localhost:11311
```

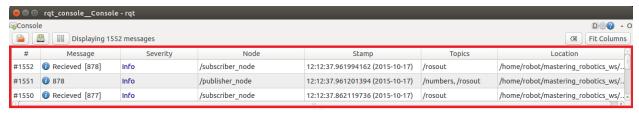

```
ROS Distro index file associate with commit '43659b6409dcb545fd3d25c6d977f195cdf
f886a'
New ROS Distro index url: 'https://raw.githubusercontent.com/ros/rosdistro/43659
b6409dcb545fd3d25c6d977f195cdff886a/index.yaml'
Specified repository 'mastering_ros_demo_pkg' is not in the distribution file lo cated at 'https://raw.githubusercontent.com/ros/rosdistro/43659b6409dcb545fd3d25c6d977f195cdff886a/kinetic/distribution.yaml'
Could not determine release repository url for repository 'mastering ros demo pk
g' of distro 'kinetic'
You can continue the release process by manually specifying the location of the
RELEASE repository.
To be clear this is the url of the RELEASE repository not the upstream repositor
For release repositories on GitHub, you should provide the `https://` url which
should end in `.git`.
Here is the url for a typical release repository on GitHub: https://github.com/r
os-gbp/rviz-release.git
==> Looking for a release of this repository in a different distribution...
Release repository url [https://github.com/qboticslabs/demo_pkg-release.git]: ht
tps://github.com/jocacace/demo_pkg-release.git
Given track 'kinetic' does not exist in release repository.
Available tracks: []
Create a new track called 'kinetic' now [Y/n]? Y
     ing track 'kinetic
Repository Name:
 upstream
    Default value, leave this as upstream if you are unsure
 <name>
   Name of the repository (used in the archive name)
  ['upstream']: mastering_ros_demo_pkg
Upstream Repository URI:
 <uri>
    Any valid URI. This variable can be templated, for example an svn url
    can be templated as such: "https://svn.foo.com/foo/tags/foo-:{version}"
    where the :{version} token will be replaced with the version for this releas
```

[None]: https://github.com/jocacace/mastering ros demo pkg.git

```
==> Pulling latest rosdistro branch
remote: Counting objects: 99872, done.
remote: Compressing objects: 100% (38/38), done.
remote: Total 99872 (delta 35), reused 48 (delta 20), pack-reused 99809
Receiving objects: 100% (99872/99872), 29.62 MiB | 4.71 MiB/s, done.
Resolving deltas: 100% (64655/64655), done.
From https://github.com/ros/rosdistro
                                  -> FETCH HEAD
 * branch
                      master
==> git reset --hard 43659b6409dcb545fd3d25c6d977f195cdff886a
HEAD is now at 43659b6 Merge pull request #15521 from trainman419/bloom-diagnost
==> Writing new distribution file: kinetic/distribution.yaml
==> git add kinetic/distribution.yaml
==> git commit -m "mastering_ros_demo_pkg: 0.0.3-0 in 'kinetic/distribution.yaml
' [bloom]"
[bloom-mastering_ros_demo_pkg-0 763d941] mastering_ros_demo_pkg: 0.0.3-0 in 'kin
etic/distribution.yaml' [bloom]
1 file changed, 6 insertions(+)
==> Pushing changes to fork
Counting objects: 4, done.
Delta compression using up to 2 threads.
Compressing objects: 100% (3/3), done.
Writing objects: 100% (4/4), 458 bytes | 0 bytes/s, done.
Total 4 (delta 2), reused 0 (delta 0)
remote: Resolving deltas: 100% (2/2), completed with 2 local objects.
To https://7454b673dc9f5564070690111b8f170187884d73:x-oauth-basic@github.com/joc
acace/rosdistro.git
* [new branch]
                      bloom-mastering_ros_demo_pkg-0 -> bloom-mastering_ros_demo_
pkg-0
 == Pull request opened at: https://github.com/ros/rosdistro/pull/15526
```

#### 6 kinetic/distribution.yaml

| \$   |      | @@ -3531,6 +3531,12 @@ repositories:                                  |
|------|------|-----------------------------------------------------------------------|
| 3531 | 3531 | release: release/kinetic/{package}/{version}                          |
| 3532 | 3532 | url: https://github.com/MarvelmindRobotics/marvelmind_nav-release.git |
| 3533 | 3533 | version: 1.0.6-0                                                      |
|      | 3534 | + mastering_ros_demo_pkg:                                             |
|      | 3535 | + release:                                                            |
|      | 3536 | + tags:                                                               |
|      | 3537 | + release: release/kinetic/{package}/{version}                        |
|      | 3538 | + url: https://github.com/jocacace/mastering_ros_demo_pkg.git         |
|      | 3539 | + version: 0.0.3-0                                                    |
| 3534 | 3540 | mav_comm:                                                             |
| 3535 | 3541 | release:                                                              |
| 3536 | 3542 | packages:                                                             |

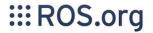

Search: Submit

# Documentation

# **Browse Software**

## News

# **Download**

#### **Documentation**

ROS (Robot Operating System) provides libraries and tools to help software developers create robot applications. It provides hardware abstraction, device drivers, libraries, visualizers, message-passing, package management, and more. ROS is licensed under an open source, BSD license.

Available Translations: German | French | Italian | Japanese | Korean | Portuguese | Brazilian Portuguese | Spanish | Simplified Chinese | Thai

ROS:

#### Install

Install ROS on your machine.

#### **Getting Started**

Learn about various concepts, client libraries, and technical overview of ROS.

Step-by-step instructions for learning ROS hands-on

Contribute

| Distributions    |   |
|------------------|---|
| ROS/Installation |   |
| ROS/Tutorials    |   |
| RecentChanges    |   |
| Documentation    |   |
| Page             |   |
| Immutable Page   |   |
| Info             |   |
| Attachments      |   |
| More Actions:    | , |
| User             |   |
| Login            |   |

| Wiki             |  |
|------------------|--|
| Distributions    |  |
| ROS/Installation |  |
| ROS/Tutorials    |  |
| RecentChanges    |  |
| Documentation    |  |
| Page             |  |
| Edit (Text)      |  |
| Edit (GUI)       |  |
| Info             |  |
| Subscribe        |  |
| Cabonibo         |  |

User

qboticslabs

Attachments

More Actions:

Settings

Logout

# qboticslabs

Thank you for your changes. Your attention to detail is appreciated.

Clear message

# Mastering Robotics using ROS Package Summary

A demo package which has example codes demonstrating topic, service, custom messages and actionlib

- Maintainer: Lentin Joseph <qboticslabsAT gmail DOT com>
- Author: Lentin Joseph < qboticslabs AT gmail DOT com>
- · License : BSD
- Source : git https://github.com/qboticslabs/mastering\_ros\_demo\_pkg.git

### 1. Installation

You can use git clone to install package.

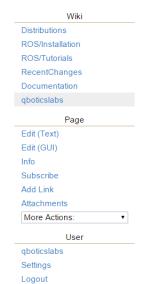

Chapter 3: Working with 3D Robot Modeling in ROS

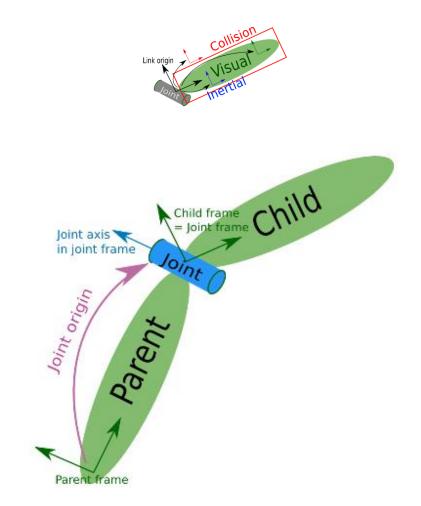

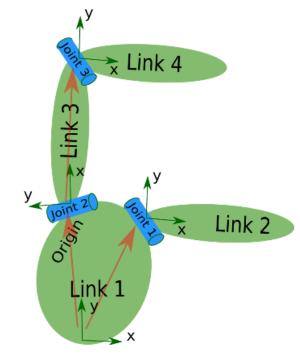

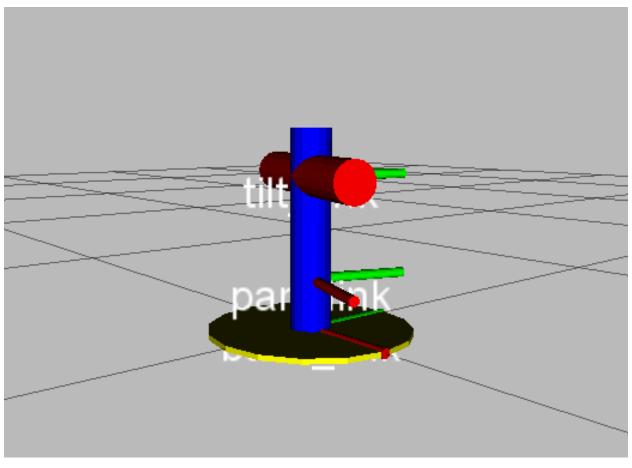

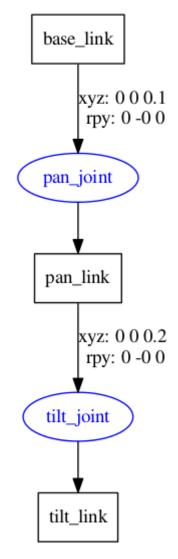

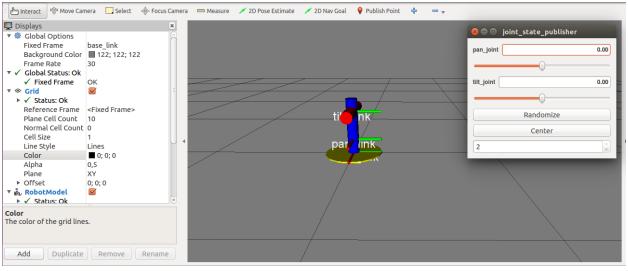

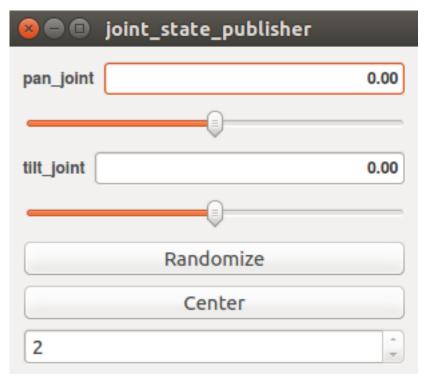

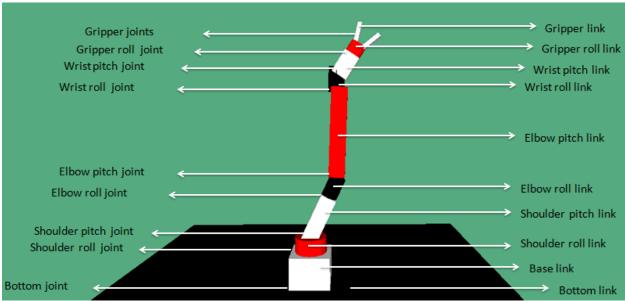

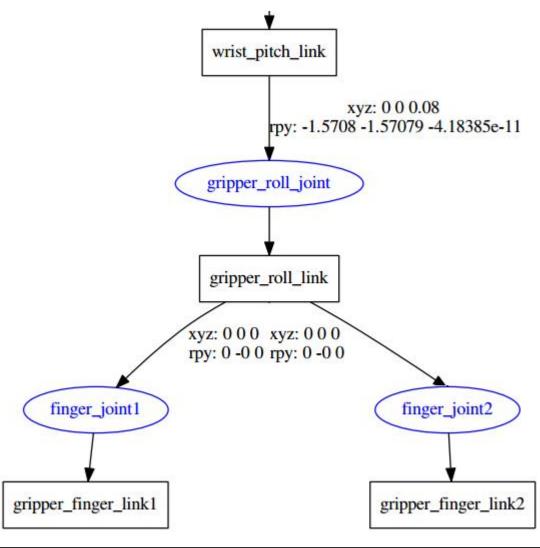

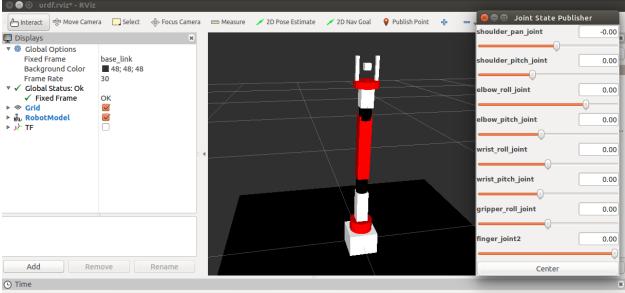

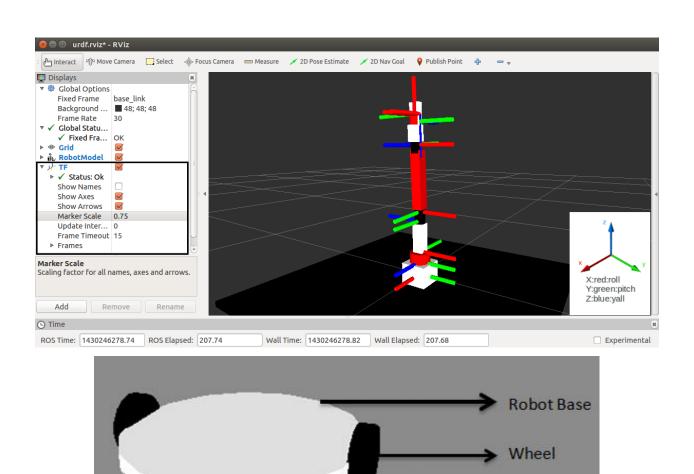

Caster Wheel

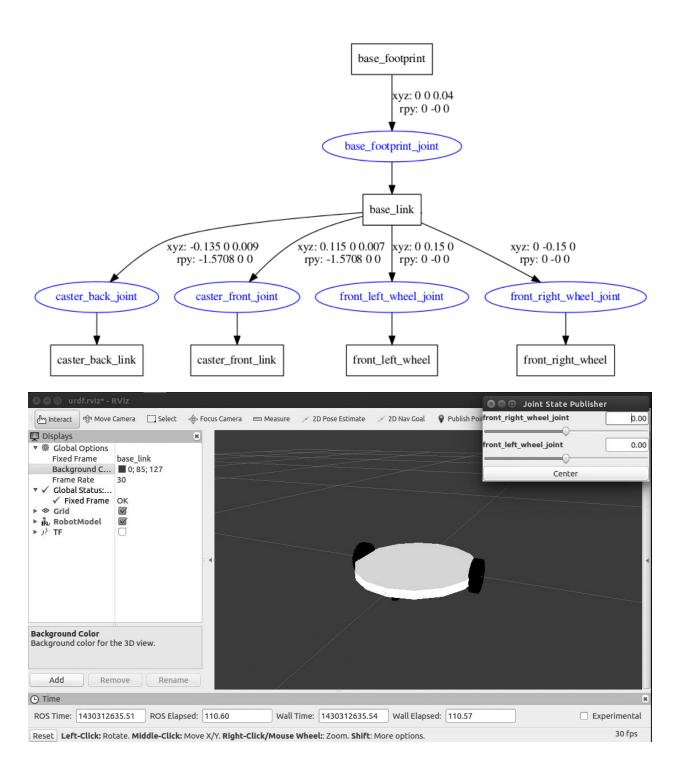

# Chapter 4: Simulating Robots Using ROS and Gazebo

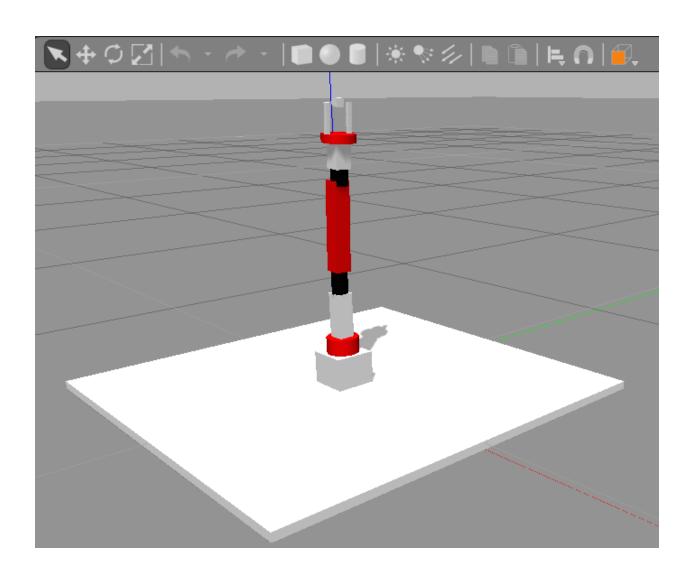

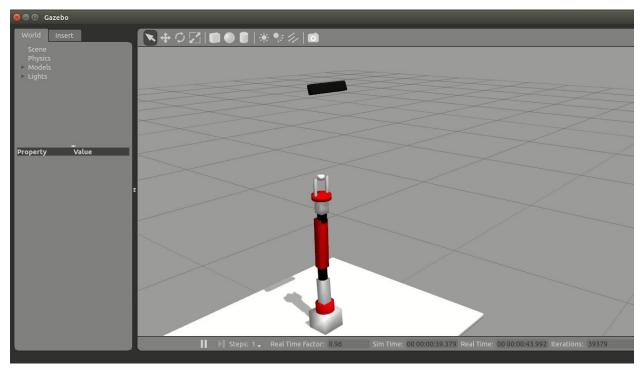

jcacace@robot:~\$ rostopic list
/rgbd\_camera/depth/image\_raw
/rgbd\_camera/ir/image\_raw
/rgbd\_camera/rgb/image\_raw

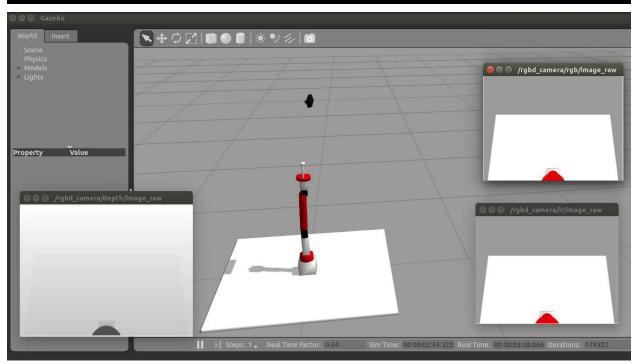

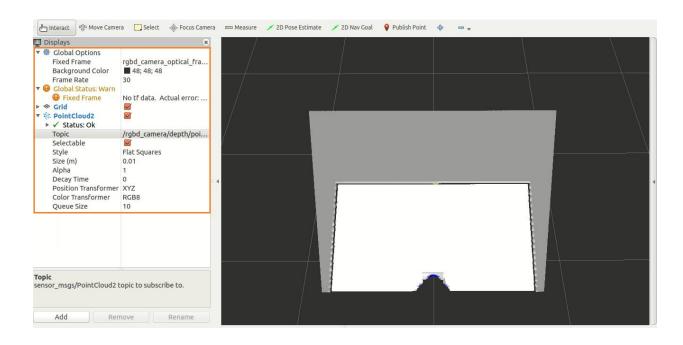

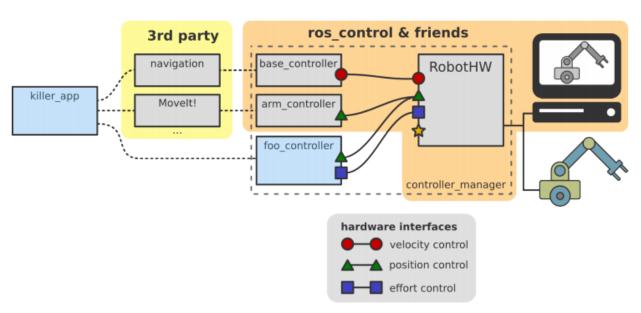

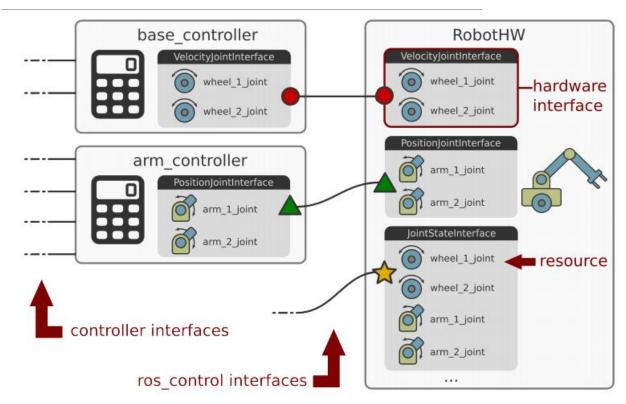

```
[INFO] [1503389354.607765795, 0.155000000]: Loaded gazebo_ros_control.
[INFO] [1503389354.726844, 0.274000]: Controller Spawner: Waiting for service controll er_manager/switch_controller
[INFO] [1503389354.728599, 0.276000]: Controller Spawner: Waiting for service controll er_manager/unload_controller
[INFO] [1503389354.730271, 0.277000]: Loading controller: joint_state_controller
[INFO] [1503389354.730271, 0.277000]: Loading controller: jointl_position_controller
[INFO] [1503389354.812192, 0.355000]: Loading controller: jointl_position_controller
[INFO] [1503389354.896451, 0.433000]: Loading controller: joint3_position_controller
[INFO] [1503389354.905462, 0.442000]: Loading controller: joint4_position_controller
[INFO] [1503389354.921049, 0.458000]: Loading controller: joint6_position_controller
[INFO] [1503389354.921049, 0.466000]: Loading controller: joint7_position_controller
[INFO] [1503389354.928891, 0.466000]: Loading controller: joint7_position_controller
[INFO] [1503389354.935862, 0.473000]: Loading controller: joint7_position_controller
[INFO] [1503389354.935862, 0.473000]: Controller Spawner: Loaded controllers: joint_state_controller, joint4_position_controller, joint5_position_controller, joint6_position_controller, joint7_position_controller, joint5_position_controller, joint1_position_controller, joint2_position_controller, joint1_position_controller, joint2_position_controller, joint2_position_controller, joint1_position_controller, joint2_position_controller, joint2_position_controller, joint3_position_controller, joint1_position_controller, joint2_position_controller, joint2_position_controller, joint4_position_controller, joint5_position_controller, joint7_position_controller, joint5_position_controller, joint7_position_controller
```

```
/seven_dof_arm/joint1_position_controller/command
/seven_dof_arm/joint2_position_controller/command
/seven_dof_arm/joint3_position_controller/command
/seven_dof_arm/joint4_position_controller/command
/seven_dof_arm/joint5_position_controller/command
/seven_dof_arm/joint6_position_controller/command
/seven_dof_arm/joint7_position_controller/command
```

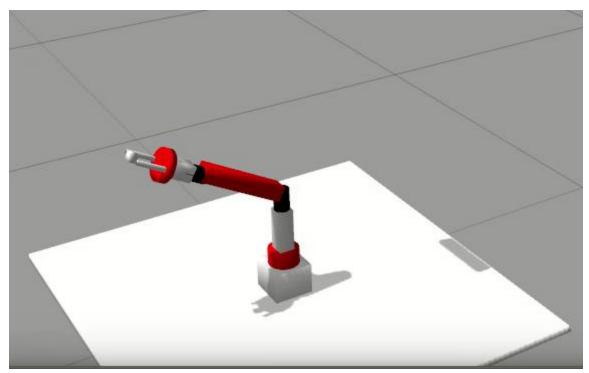

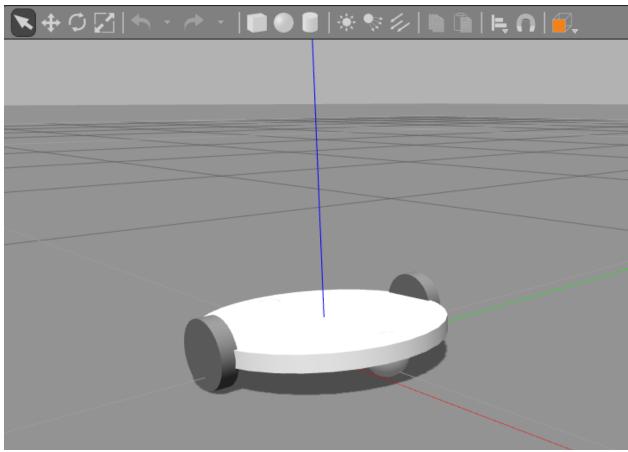

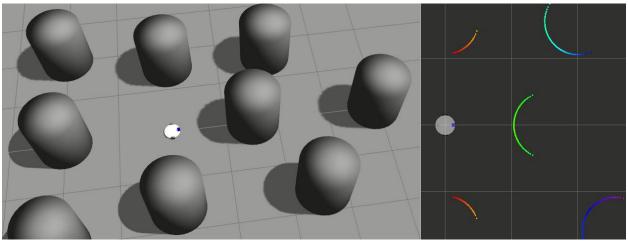

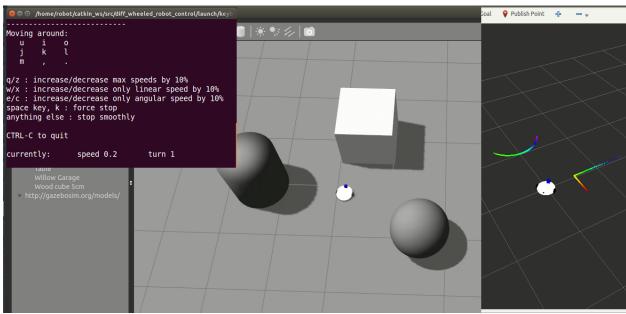

# Chapter 5: Simulating Robots Using ROS and V-REP

```
jcacace@robot:~$ $VREP_ROOT/vrep.sh
Using the default Lua library.
Loaded the video compression library.
Add-on script 'vrepAddOnScript-addOnScriptDemo.lua' was loaded.
Simulator launched.
Plugin 'BubbleRob': loading...
Plugin 'BubbleRob': load succeeded.
Plugin 'Collada': loading...
Plugin 'Collada': load succeeded.
Plugin 'RemoteApi': load succeeded.
Plugin 'Ros': loading...
Plugin 'Ros': load succeeded.
```

```
headerInfo:
    seq: 823
    stamp:
        secs: 1504261442
        nsecs: 363384144
    frame_id: ''
simulatorState:
    data: 1
simulationTime:
    data: 41.1496582031
timeStep:
    data: 0.0500000007451
```

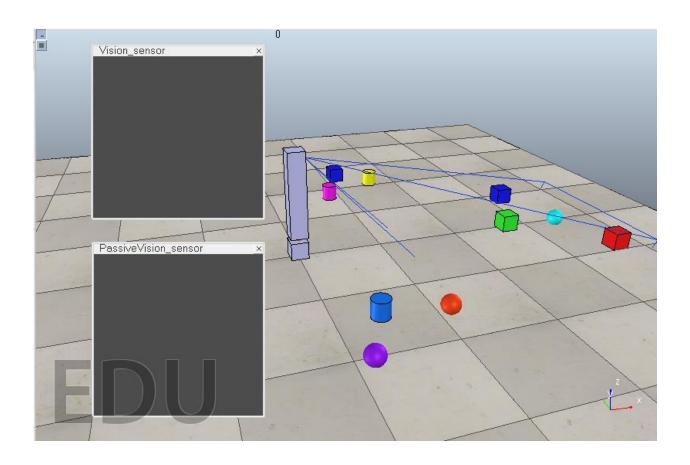

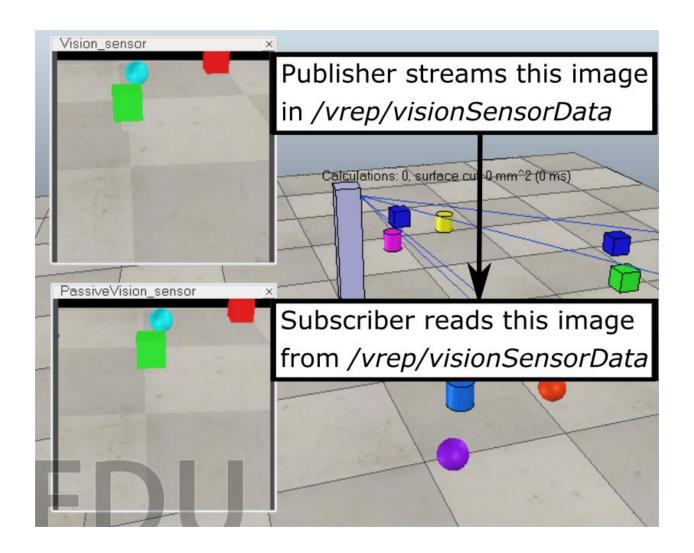

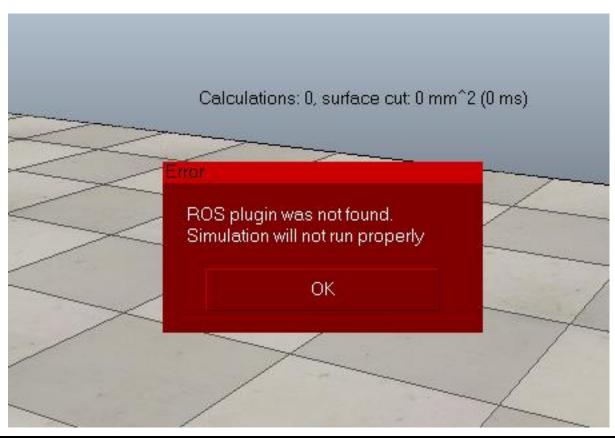

# jcacace@robot:~\$ rosnode list /rosout /vrep

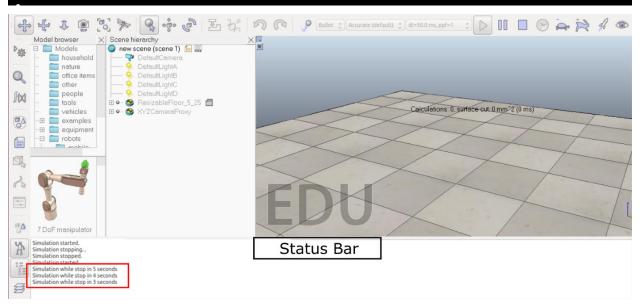

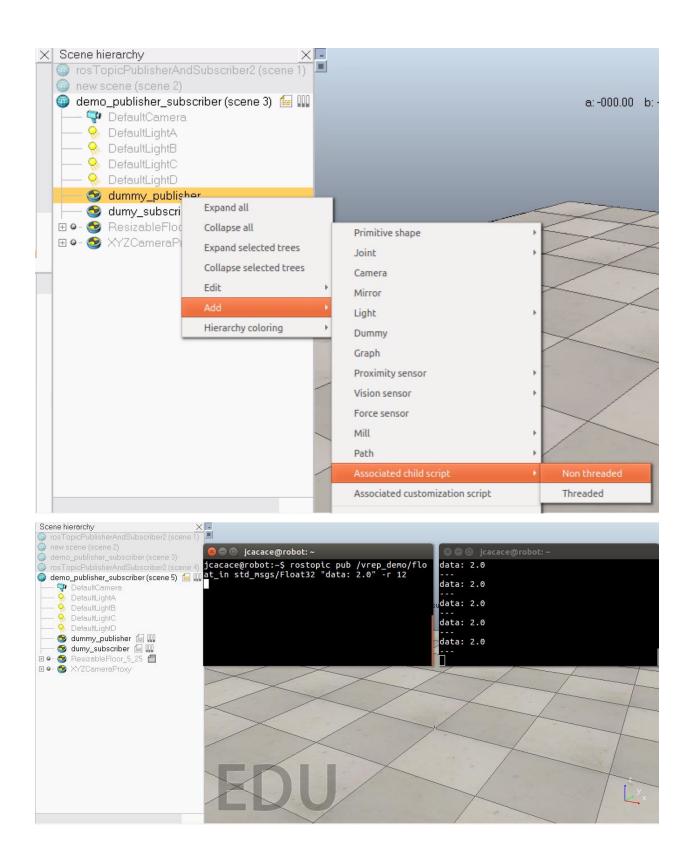

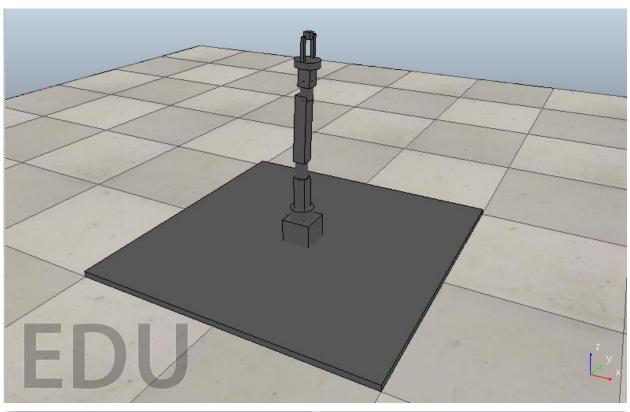

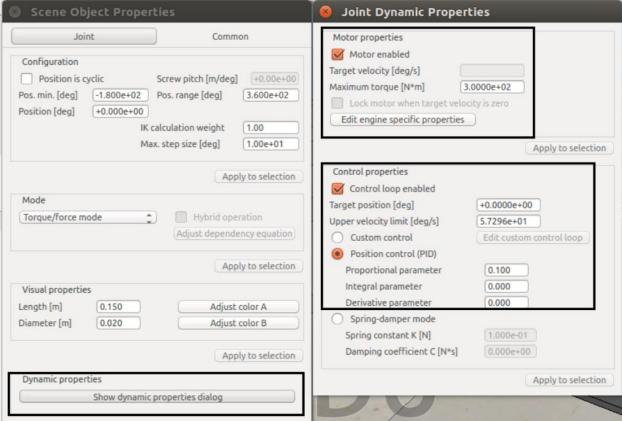

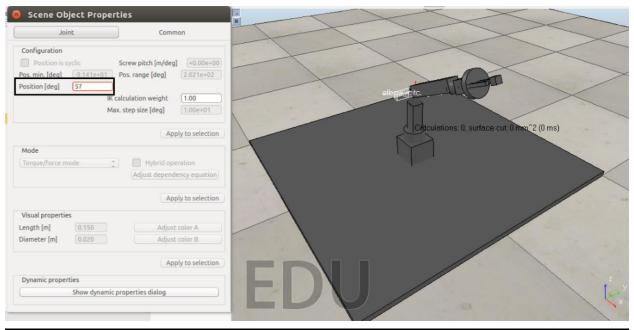

```
header:
    seq: 11900
    stamp:
        secs: 1504564905
        nsecs: 995165677
    frame_id: ''
name: ['elbow_roll_joint']
position: [-3.712777470354922e-06]
velocity: [-0.0002352813316974789]
effort: [-0.7412756085395813]
```

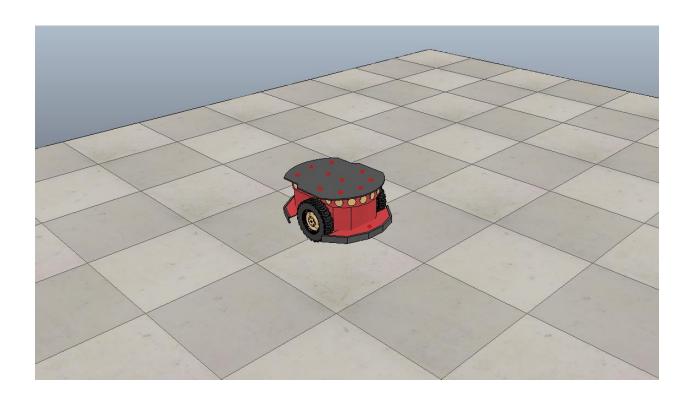

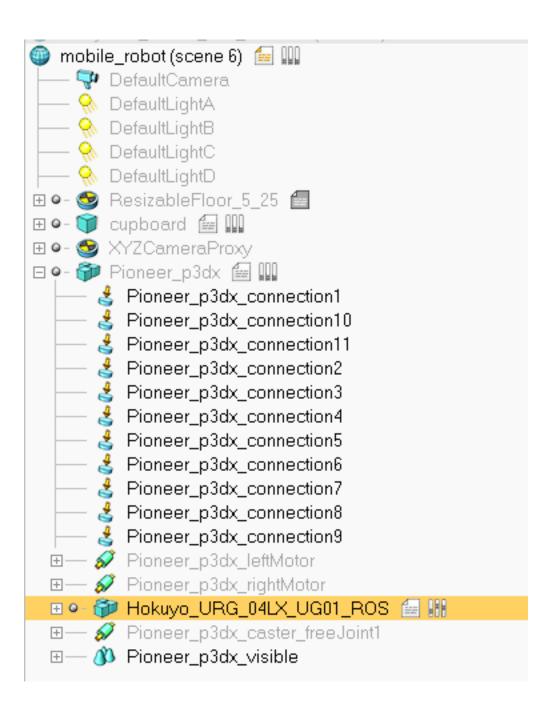

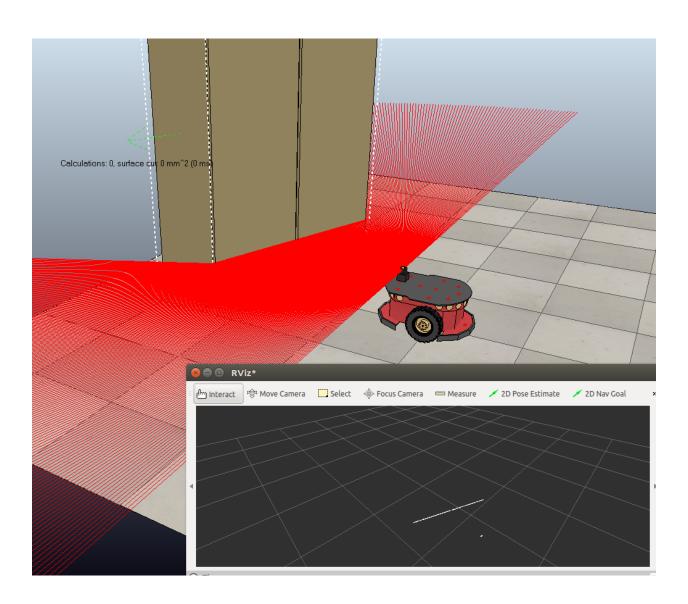

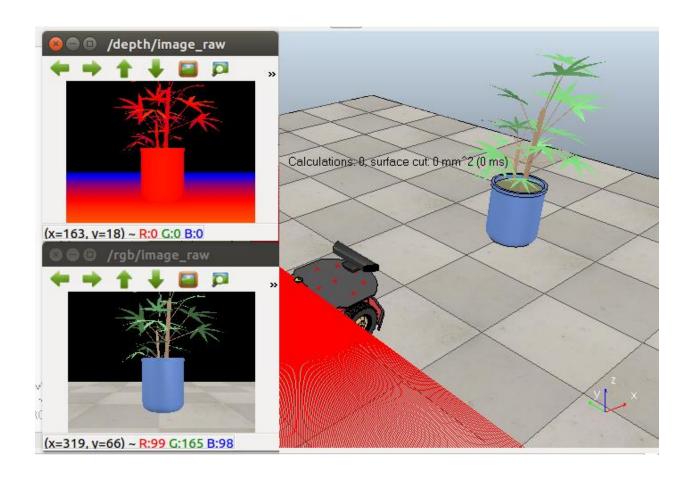

Chapter 6: Using the ROS MoveIt! and Navigation Stack

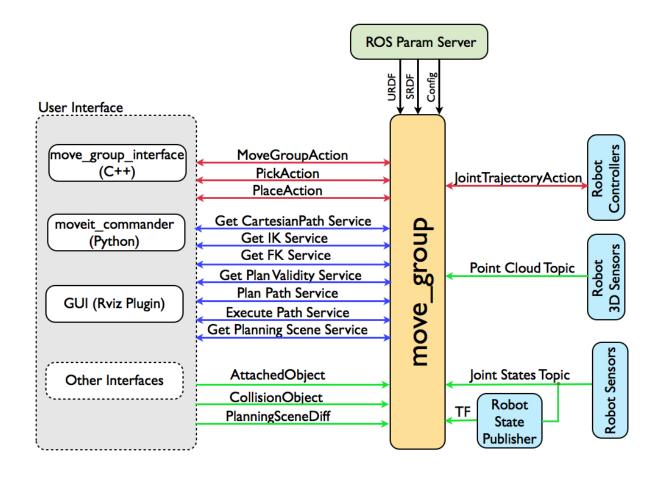

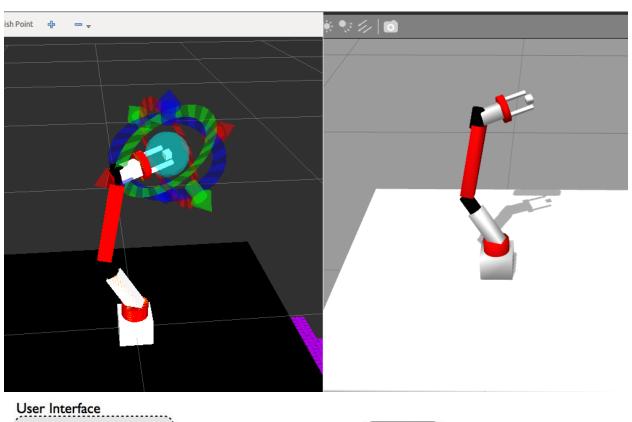

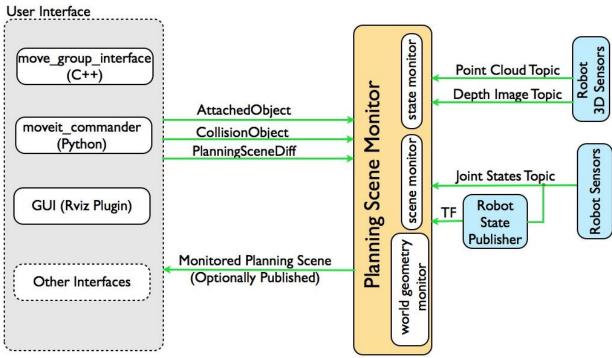

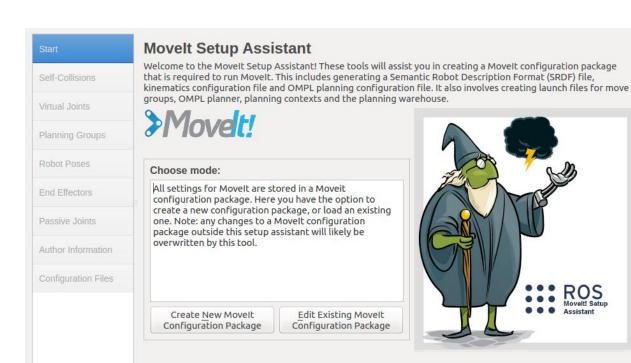

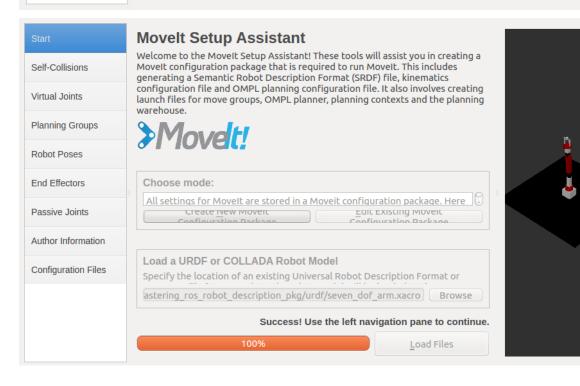

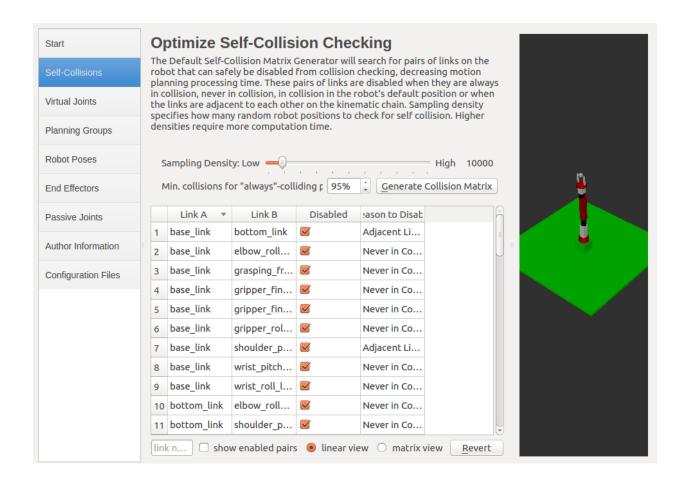

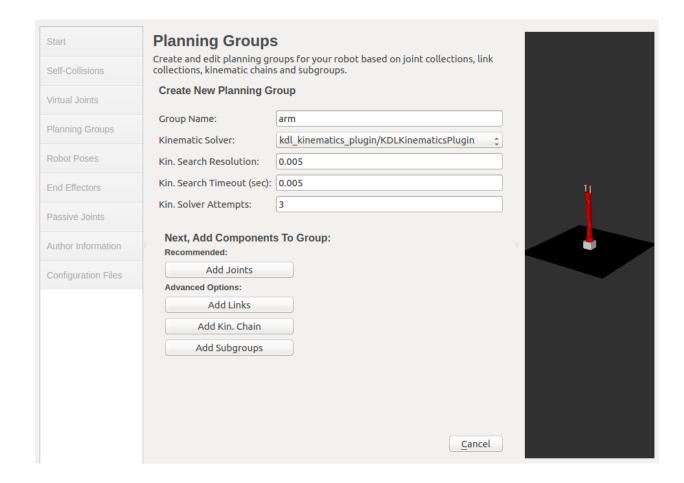

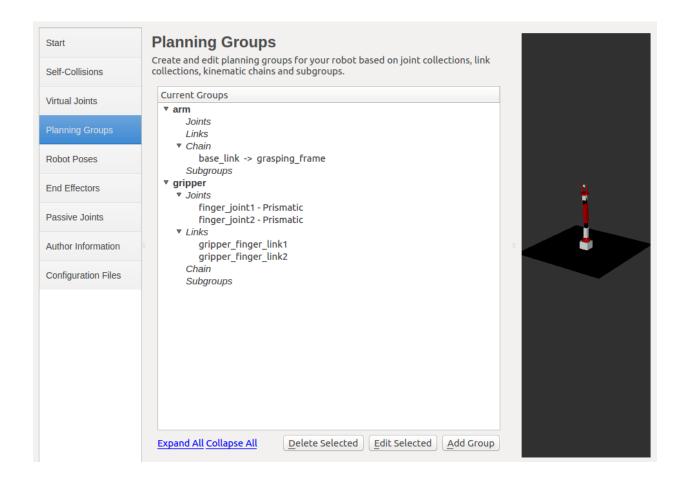

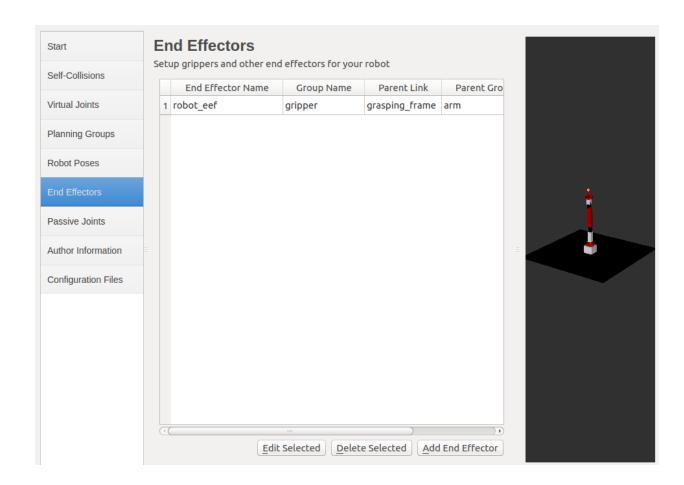

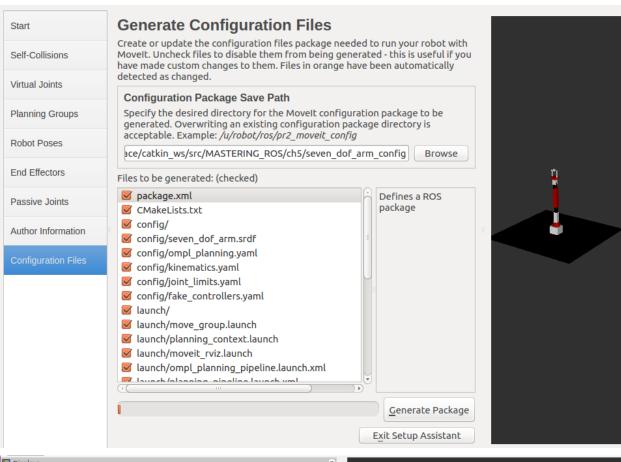

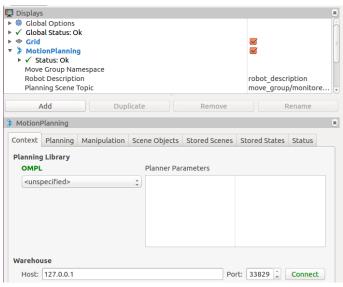

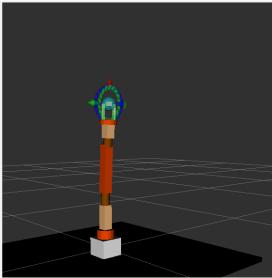

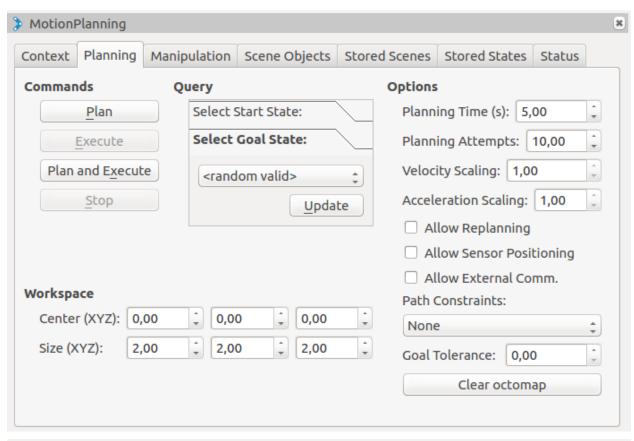

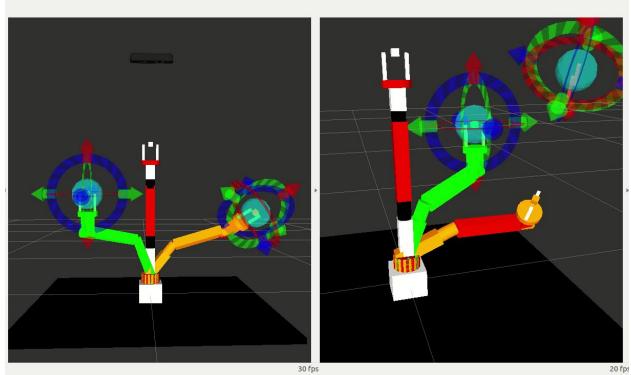

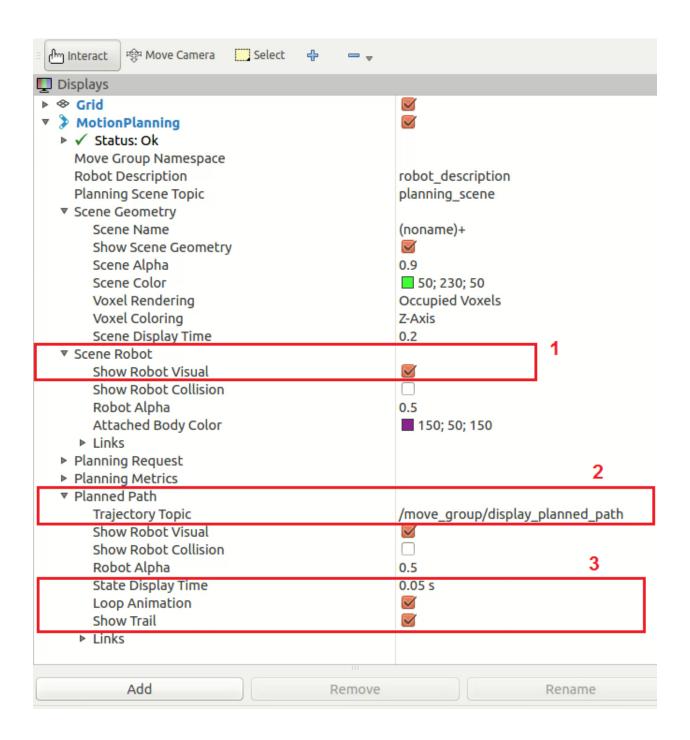

▼ Planning Request Planning Group Show Workspace Query Start State Query Goal State Interactive Marker Size Start State Color Start State Alpha Goal State Color Goal State Alpha Colliding Link Color Joint Violation Color

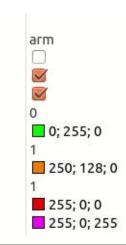

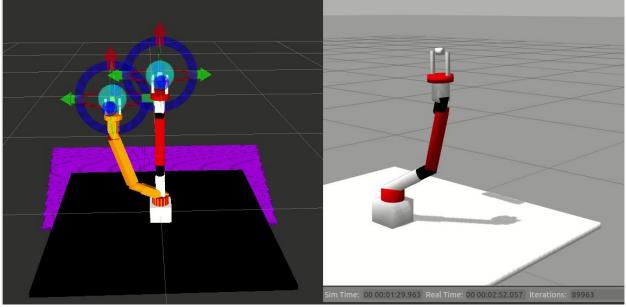

```
/seven_dof_arm/gripper_controller/command
/seven_dof_arm/gripper_controller/follow_joint_trajectory/cancel
/seven_dof_arm/gripper_controller/follow_joint_trajectory/feedback
/seven_dof_arm/gripper_controller/follow_joint_trajectory/goal
/seven_dof_arm/gripper_controller/follow_joint_trajectory/result
/seven_dof_arm/gripper_controller/follow_joint_trajectory/status
/seven_dof_arm/gripper_controller/state
/seven_dof_arm/joint_states
/seven_dof_arm/seven_dof_arm_joint_controller/command
/seven_dof_arm/seven_dof_arm_joint_controller/follow_joint_trajectory/feedback
/seven_dof_arm/seven_dof_arm_joint_controller/follow_joint_trajectory/goal
/seven_dof_arm/seven_dof_arm_joint_controller/follow_joint_trajectory/result
/seven_dof_arm/seven_dof_arm_joint_controller/follow_joint_trajectory/result
/seven_dof_arm/seven_dof_arm_joint_controller/follow_joint_trajectory/status
/seven_dof_arm/seven_dof_arm_joint_controller/state
/tf
/tf_static
/trajectory_execution_event
```

```
[1505806707.153599116, 0.343000000]: Added FollowJointTrajectory controller for seven_dof_ar
ller
 [1505806707.153740538, 0.343000000]: Returned 2 controllers in list
[1505806707.205783246, 0.347000000]: Trajectory execution is managing controllers
  move_group/ApplyPlanningSceneService'...
 'move_group/ClearOctomapService'...
 'move group/MoveGroupCartesianPathService'...
 'move_group/MoveGroupExecuteTrajectoryAction'...
  move_group/MoveGroupGetPlanningSceneService'...
 'move group/MoveGroupKinematicsService'...
 move_group/MoveGroupMoveAction'...
 'move_group/MoveGroupPickPlaceAction'...
 'move_group/MoveGroupPlanService'...
 'move_group/MoveGroupQueryPlannersService'...
 'move group/MoveGroupStateValidationService'...
 [1505806835.903571251, 36.978000000]: arm[RRTkConfigDefault]: Starting planning with 1 state
astructure
 [1505806835.994742622, 36.997000000]: arm[RRTkConfigDefault]: Created 21 states [1505806836.036028021, 37.004000000]: arm[RRTkConfigDefault]: Created 38 states
 [1505806836.038435520, 37.005000000]: ParallelPlan::solve(): Solution found by one or more t
```

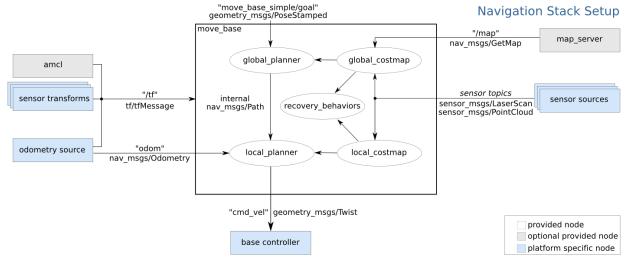

```
[1505810240.049575967, 15.340000000]: Loading from pre-hydro parameter style [1505810240.168699314, 15.381000000]: Using plugin "static_layer" [1505810240.384469019, 15.449000000]: Requesting the map...
INFO]
INFO1
            [1505810240.663457937, 15.552000000]:

[1505810240.871384865, 15.650000000]:

[1505810240.897210021, 15.656000000]:

[1505810240.913185546, 15.660000000]:
                                                                                           Resizing costmap to 288 X 608 at 0.050000 m/pix
                                                                                          Received a 288 X 608 map at 0.050000 m/pix
Using plugin "obstacle_layer"
Subscribed to Topics: scan bump
INFO]
INFO]
INF01
            [1505810241.183408917, 15.714000000]:
[1505810241.592248141, 15.851000000]:
[1505810241.730240828, 15.900000000]:
                                                                                          Using plugin "inflation_layer'
INF01
                                                                                         Loading from pre-hydro parameter style Using plugin "obstacle_layer"
INFO]
INFO]
            [1505810241.978042290, 16.015000000]:
[1505810242.124180243, 16.057000000]:
[1505810242.504991688, 16.191000000]:
                                                                                                   Subscribed to Topics: scan bump
INFO]
                                                                                          Using plugin "inflation_layer"
Created local_planner dwa_local_planner/DWAPlannerROS
INF01
INFO]
           [1505810242.518319734, 16.198000000]: Sim period is set to 0.20
[1505810244.343111055, 16.967000000]: Recovery behavior will clear layer obstacles
[1505810244.546680028, 17.020000000]: Recovery behavior will clear layer obstacles
INFO]
INF0]
INFO]
            [1505810244.697982461, 17.046000000]: odom received!
```

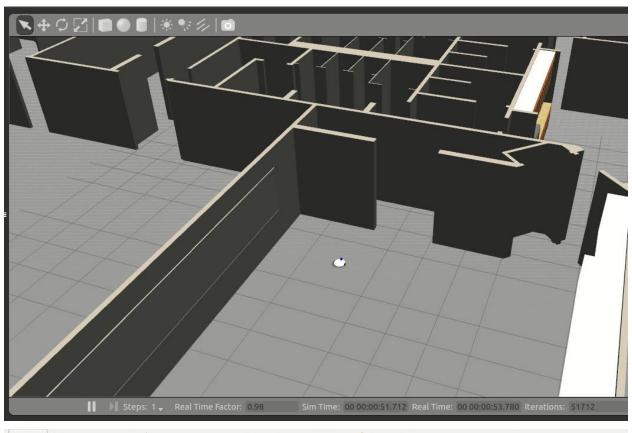

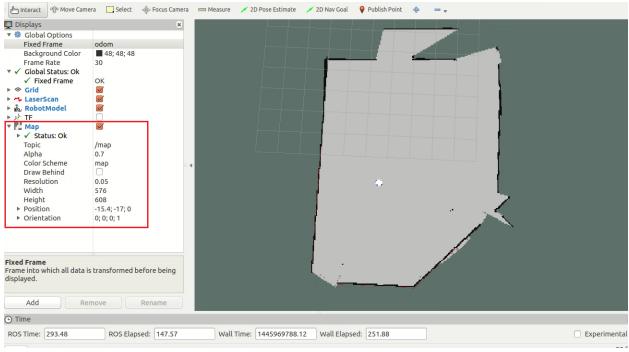

```
jcacace@robot:~$ rosrun map_server map_saver -f willo
[ INFO] [1505810794.895750258]: Waiting for the map
[ INFO] [1505810795.117276658, 21.621000000]: Received a 288 X 608 map @ 0.050 m/pix
[ INFO] [1505810795.119888038, 21.621000000]: Writing map occupancy data to willo.pgm
[ INFO] [1505810795.138065942, 21.632000000]: Writing map occupancy data to willo.yaml
[ INFO] [1505810795.138632329, 21.632000000]: Done
```

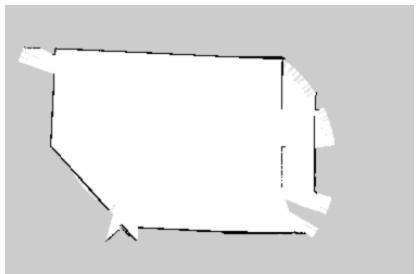

```
Using plugin "static_layer Requesting the map...
              [1505821904.277281445, 139.434000000]:
INF01
                                                                                                   Requesting the map...
Resizing costmap to 512 X 480 at 0.050000 m/pix
Received a 512 X 480 map at 0.050000 m/pix
Using plugin "obstacle_layer"
Subscribed to Topics: scan bump
Using plugin "inflation_layer"
Using plugin "obstacle_layer"
Subscribed to Topics: scan bump
              [1505821904.489128458, 139.541000000]:
INFO]
INFO]
              [1505821904.667453907, 139.643000000]:
             [1505821904.675176680, 139.648000000]:
[1505821904.681719452, 139.648000000]:
INFO]
INFO]
              [1505821904.813327088, 139.699000000]:
[1505821905.081866940, 139.802000000]:
INF01
INFO]
INFO]
              [1505821905.194340020, 139.871000000]:
                                                                                                   Using plugin "inflation_layer"

Created local_planner dwa_local_planner/DWAPlannerROS

Sim period is set to 0.20

Recovery behavior will clear layer obstacles

Recovery behavior will clear layer obstacles
             [1505821905.323469494, 139.903000000]:
[1505821905.674954354, 140.0360000000]:
[1505821905.689447045, 140.040000000]:
INFO]
INFO]
INF01
             [1505821907.560275254, 141.046000000]:
[1505821907.785016235, 141.138000000]:
[1505821907.949123108, 141.197000000]:
INFO]
INFO]
                                                                                                    odom received!
```

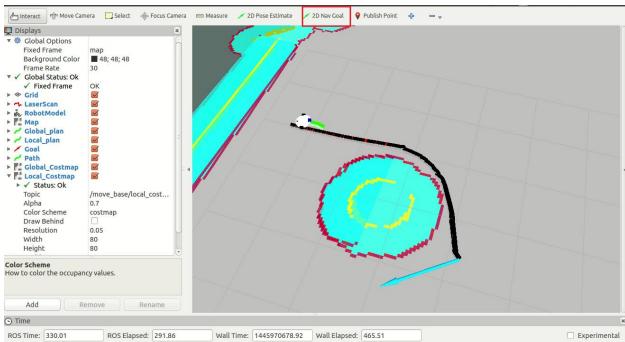

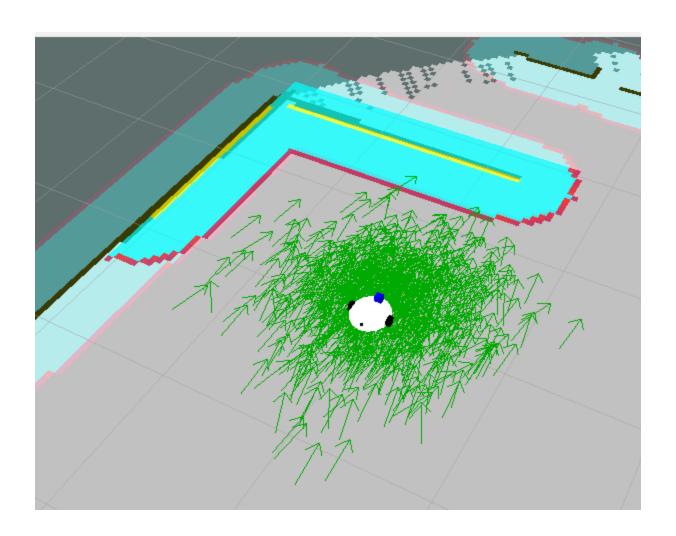

Chapter 7: Working with pluginlib, Nodelets, and Gazebo Plugins

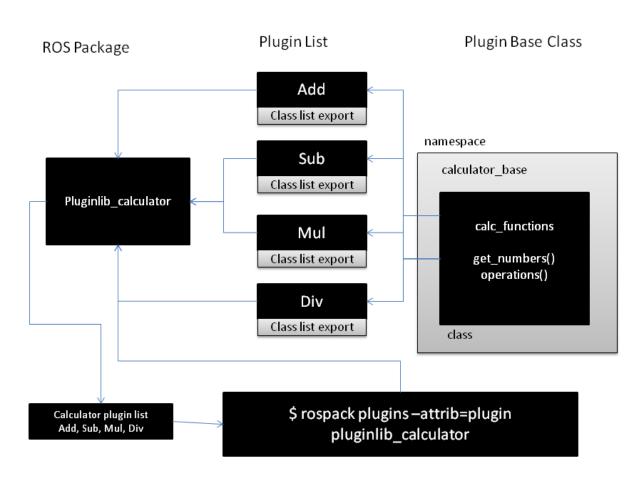

jcacace@robot:~\$ rospack plugins --attrib=plugin pluginlib\_calculator pluginlib\_calculator /home/jcacace/catkin\_ws/src/MASTERING\_ROS/ch6/pluginlib\_calculator/calculator\_ plugins.xml

```
jcacace@robot:~$ rosrun pluginlib_calculator calculator_loader
[ INFO] [1506769896.353657043]: Triangle area: 20.00
[ INFO] [1506769896.353796789]: Substracted result: 0.00
[ INFO] [1506769896.353853201]: Multiplied result: 100.00
[ INFO] [1506769896.353886772]: Division result: 1.00
```

jcacace@robot:~\$ rosrun nodelet nodelet manager \_\_name:=nodelet\_manager [ INFO] [1506775149.019457792]: Initializing nodelet with 2 worker threads.

jcacace@robot:~/catkin\_ws\$ rosrun nodelet nodelet load nodelet\_hello\_world/Hello [ INFO] [1506776968.889742876]: Loading nodelet /nodelet1 of type nodelet\_hello\_ pings:

```
jcacace@robot:~$ rostopic list
/nodelet1/msg_in
/nodelet1/msg_out
/nodelet_manager/bond
/rosout
/rosout_agg
```

```
jcacace@robot:~$ rostopic pub /nodelet1/msg_in std_msgs
/String "Hello"
publishing and latching message. Press ctrl-C to termin
ate
② ② © Jcacace@robot:~
```

jcacace@robot:~\$ rostopic echo /nodelet1/msg\_out data: Hello

```
[ INFO] [1506951118.603857605]: Loading nodelet /test2 of type nodelet_hello_world/Hello to manager standalone_nodelet with the following remappings:
[ INFO] [1506951118.606768479]: Loading nodelet /test1 of type nodelet_hello_world/Hello to manager standalone_nodelet with the following remappings:
[ INFO] [1506951118.610320371]: waitForService: Service [/standalone_nodelet/load_nodelet] has not been advertised, waiting...
[ INFO] [1506951118.613444334]: waitForService: Service [/standalone_nodelet/load_nodelet] has not been advertised, waiting...
[ INFO] [1506951118.627001318]: Initializing nodelet with 2 worker threads.
[ INFO] [1506951118.632595864]: waitForService: Service [/standalone_nodelet/load_nodelet] is now a vailable.
[ INFO] [1506951118.634985422]: waitForService: Service [/standalone_nodelet/load_nodelet] is now a vailable.
```

```
jcacace@robot:~$ rostopic list
/rosout
/rosout_agg
/standalone_nodelet/bond
/test1/msg_in
/test1/msg_out
/test2/msg_in
/test2/msg_out
jcacace@robot:~$ rosnode list
/rosout
/standalone_nodelet
/test1
/test2
```

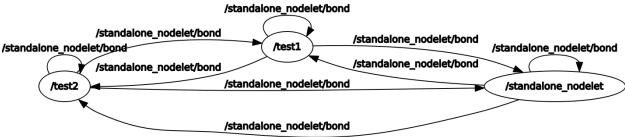

jcacace@robot:~/catkin\_ws/src/MASTERING\_ROS/ch6/gazebo\_basic\_world\_plugin\$ gzserver hello.world --verbose
Gazebo multi-robot simulator, version 7.0.0
Copyright (C) 2012-2016 Open Source Robotics Foundation.
Released under the Apache 2 License.
http://gazebosim.org

[Msg] Waiting for master.
[Msg] Connected to gazebo master @ http://127.0.0.1:11345
[Msg] Publicized address: 10.0.2.15
Hello World!

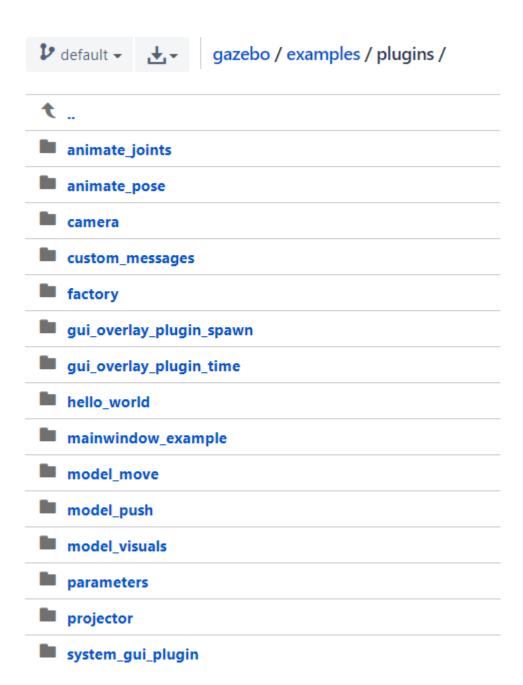

Chapter 8: Writing ROS Controllers and Visualization Plugins

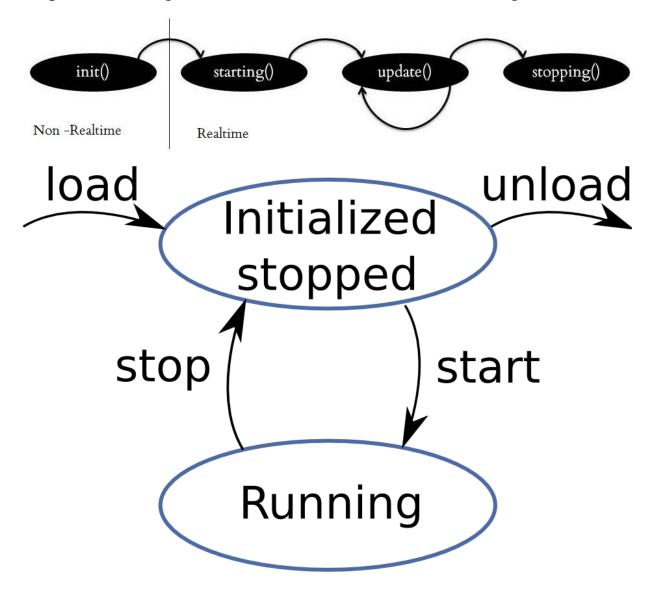

jcacace@robot:~\$ rospack plugins --attrib=plugin controller\_interface
my\_controller /home/jcacace/catkin\_ws/src/MASTERING\_ROS/ch7/my\_controller/controller\_plugins.xml
joint\_trajectory\_controller /opt/ros/kinetic/share/joint\_trajectory\_controller/ros\_control\_plugins.xml
position\_controllers /opt/ros/kinetic/share/position\_controllers/position\_controllers\_plugins.xml
effort\_controllers /opt/ros/kinetic/share/effort\_controllers/effort\_controllers\_plugins.xml
diff\_drive\_controller /opt/ros/kinetic/share/diff\_drive\_controller/diff\_drive\_controller\_plugins.xml
joint\_state\_controller /opt/ros/kinetic/share/joint\_state\_controller/joint\_state\_plugin.xml

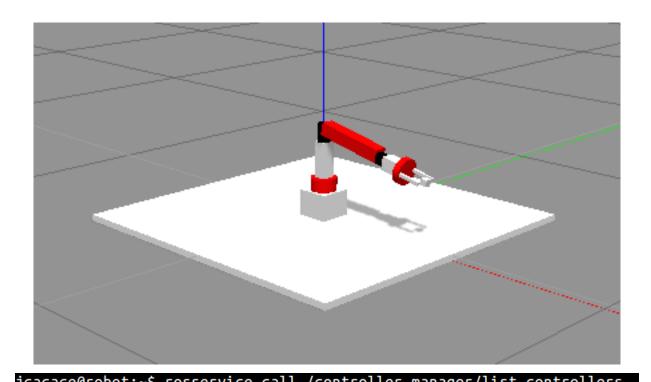

hardware\_interface: hardware\_interface::PositionJointInterface

type: my\_controller\_ns/MyControllerClass

resources: ['elbow\_pitch\_joint']

claimed\_resources:

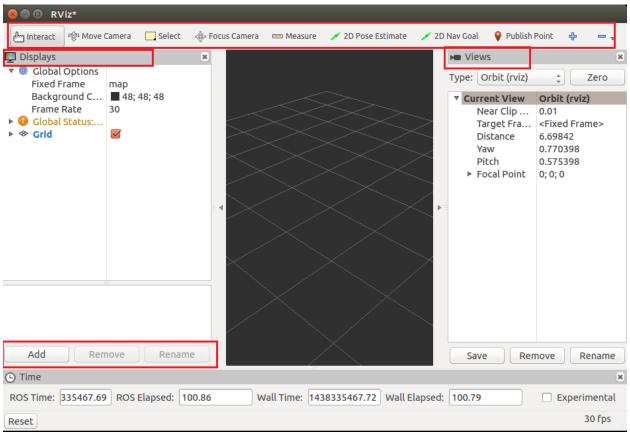

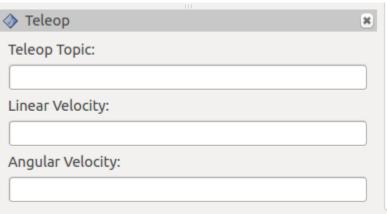

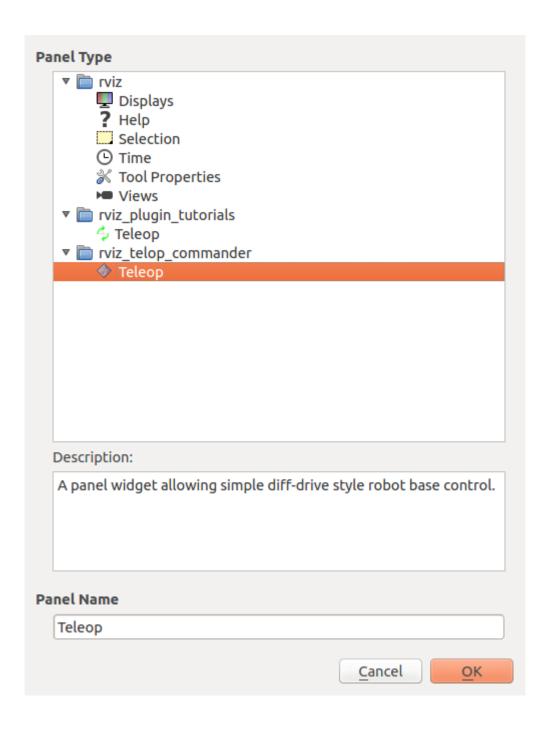

| → Teleop          | × |
|-------------------|---|
| Teleop Topic:     |   |
| /cmd_vel          |   |
| Linear Velocity:  |   |
| 1                 |   |
| Angular Velocity: |   |
| 2                 |   |

```
jcacace@robot:~/catkin_ws$ rostopic echo /cmd_vel
linear:
  x: 1.0
  y: 0.0
  z: 0.0
angular:
  x: 0.0
  y: 0.0
  z: 2.0
linear:
  x: 1.0
  y: 0.0
  z: 0.0
angular:
  x: 0.0
  y: 0.0
  z: 2.0
linear:
  x: 1.0
  y: 0.0
  z: 0.0
angular:
  x: 0.0
  y: 0.0
  z: 2.0
```

## Chapter 9: Interfacing I/O Boards, Sensors, and Actuators to ROS

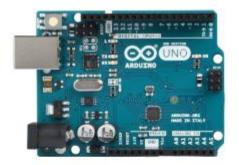

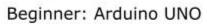

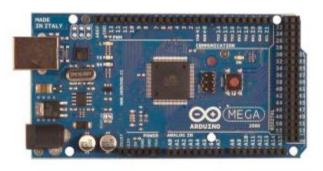

Intermediate: Arduino Mega

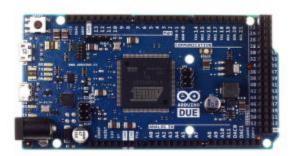

Advanced: Arduino DUE

| 1 <sup>st</sup> Byte | Sync Flag (Value: 0xff)                 |
|----------------------|-----------------------------------------|
| 2 <sup>nd</sup> Byte | Sync Flag / Protocol version            |
| 3 <sup>rd</sup> Byte | Message Length (N) - Low Byte           |
| 4 <sup>th</sup> Byte | Message Length (N) - High Byte          |
| 5 <sup>th</sup> Byte | Checksum over message length            |
| 6 <sup>th</sup> Byte | Topic ID - Low Byte                     |
| 7 <sup>th</sup> Byte | Topic ID - High Byte                    |
| N Byte               | Serialized Message Data                 |
| Byte N+8             | Checksum over Topic ID and Message Data |

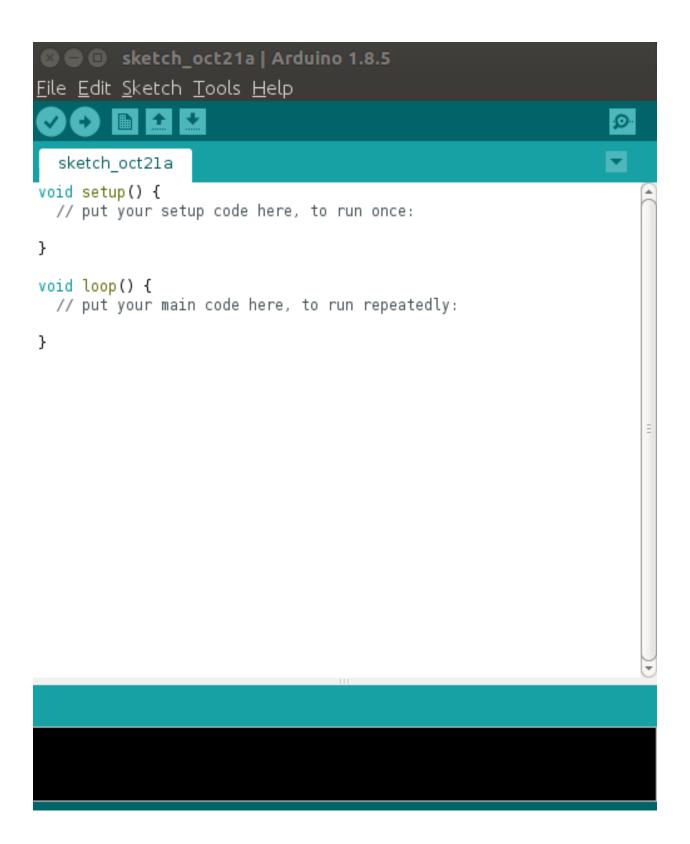

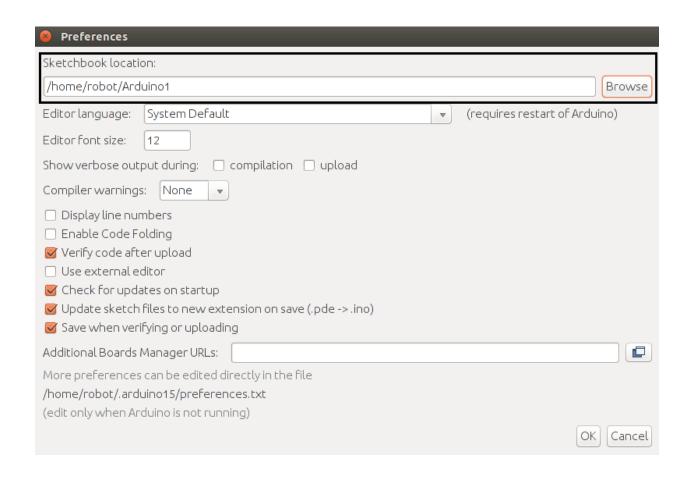

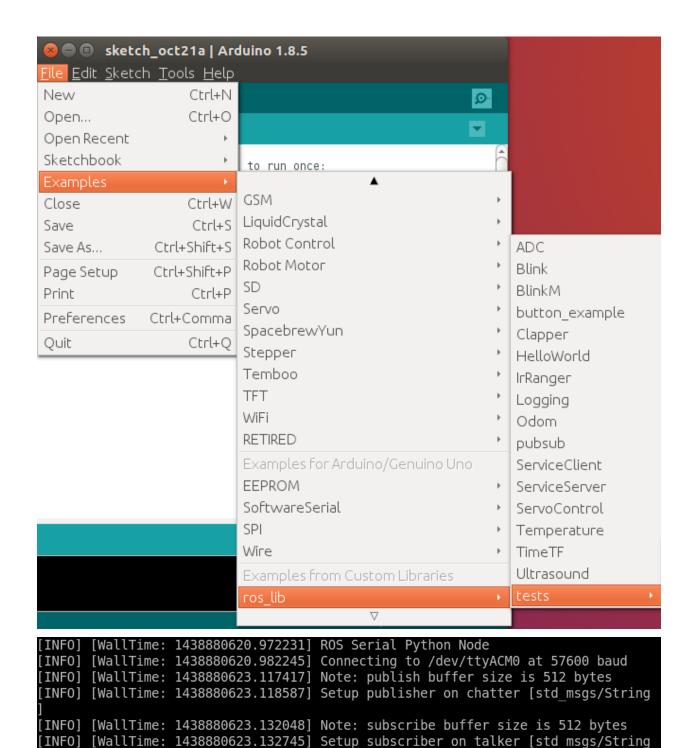

## **Query Packet**

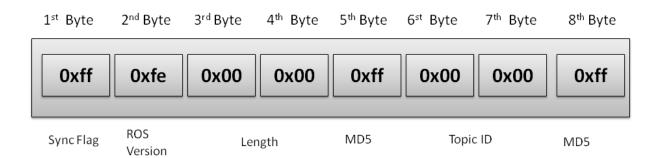

## **Response Packet**

uint16 topic\_id string topic\_name string message\_type string md5sum int32 buffer\_size

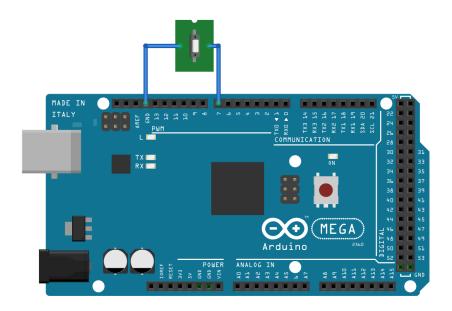

data: False
data: True
data: False

data: False

- - -

data: True

- - -

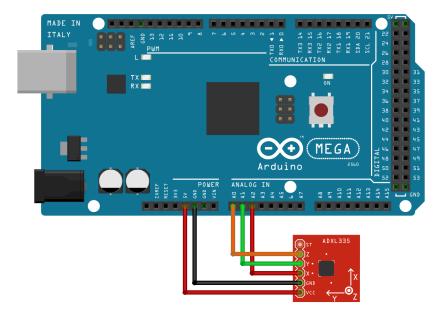

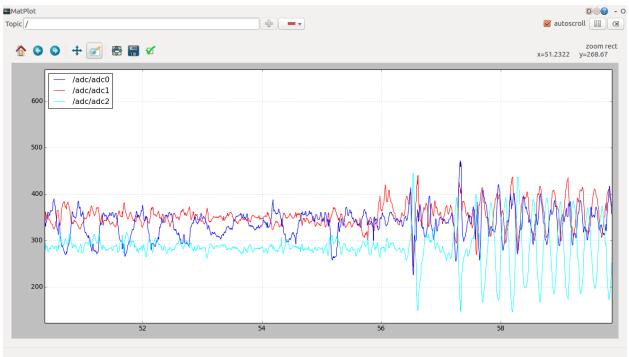

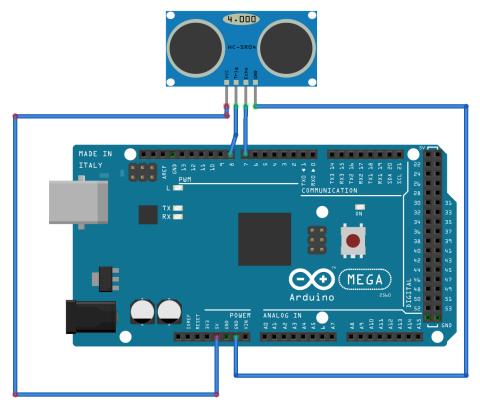

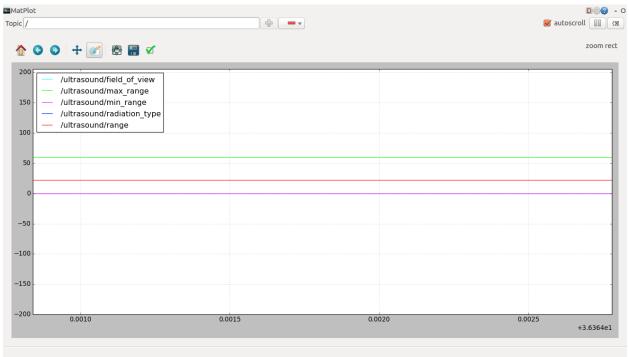

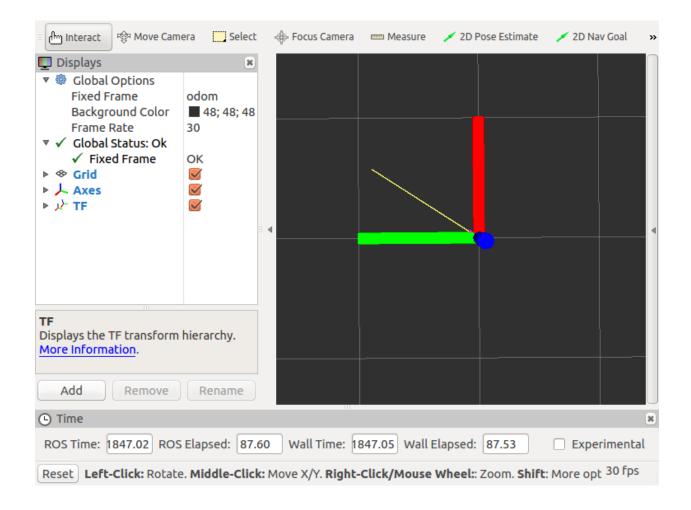

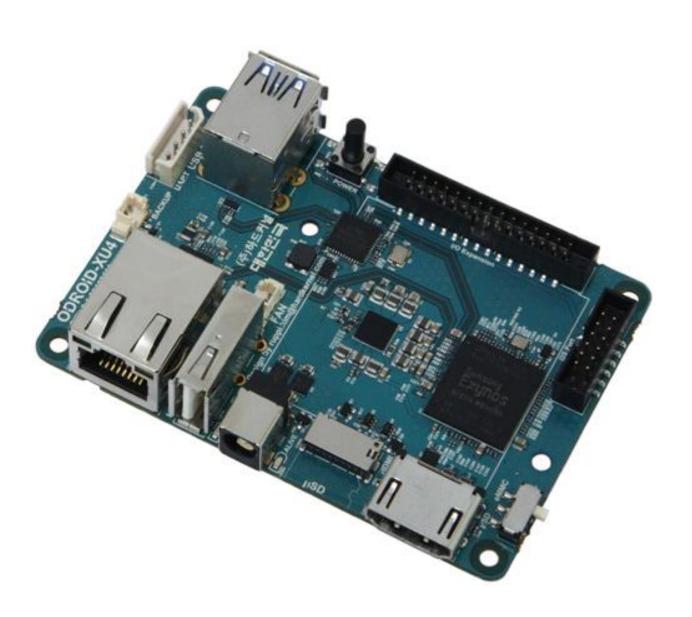

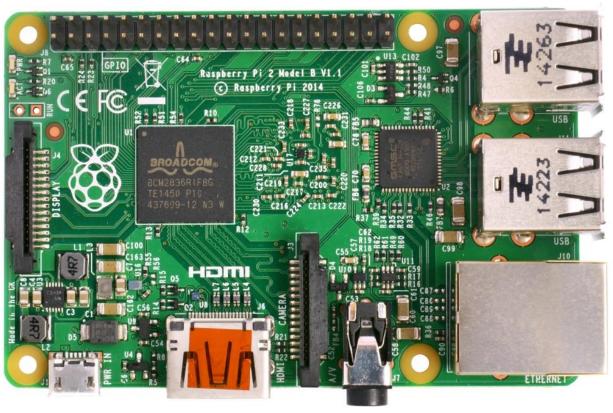

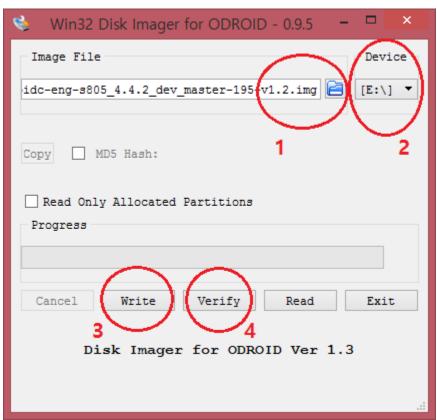

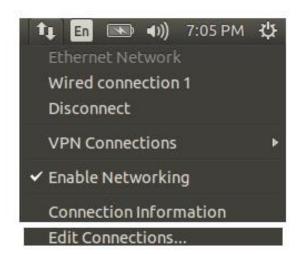

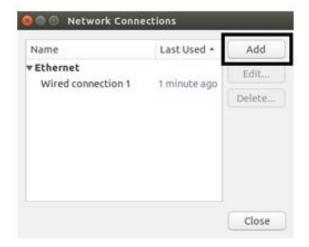

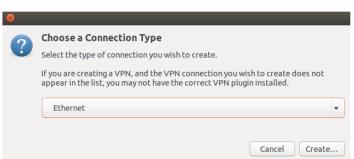

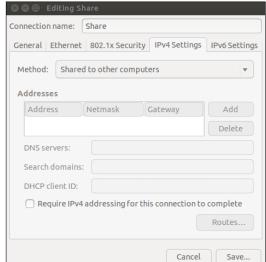

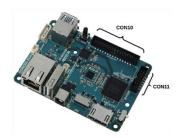

| ODROID XU4 Pin Layout (CON10) |             |       |        |    |       |             |                |  |  |  |
|-------------------------------|-------------|-------|--------|----|-------|-------------|----------------|--|--|--|
| WiringPi GPIO#                | Name(GPIO#) | Label | HEADER |    | Label | Name(GPIO#) | WiringPi GPIO# |  |  |  |
|                               |             | 5V0   | 1      | 2  | GND   |             |                |  |  |  |
|                               | ADC_0.AIN0  | AIN0  | 3      | 4  | #173  | UARTO_RTS   | 1              |  |  |  |
| 0                             | UART_CTS    | #174  | 5      | 6  | #171  | UARTO_RxD   | 16             |  |  |  |
| 12                            | MOSI_SPI1   | #192  | 7      | 8  | #172  | UART0_TxD   | 15             |  |  |  |
| 13                            | MISO_SPI1   | #191  | 9      | 10 | #189  | CLK_SPI1    | 14             |  |  |  |
| 10                            | CSN_SPI1    | #190  | 11     | 12 | PRWON |             |                |  |  |  |
| 2                             | GPIO        | #21   | 13     | 14 | #210  | SCL.i2c     | 9              |  |  |  |
| 7                             | GPIO        | #18   | 15     | 16 | #209  | SDA.i2c     | 8              |  |  |  |
| 3                             | GPIO        | #22   | 17     | 18 | #19   | GPIO        | 4              |  |  |  |
| 22                            | GPIO        | #30   | 19     | 20 | #28   | GPIO        | 21             |  |  |  |
| 26                            | GPIO        | #29   | 21     | 22 | #31   | GPIO        | 23             |  |  |  |
|                               | ADC_0.AIN3  | AIN3  | 23     | 24 | #25   | GPIO        | 11             |  |  |  |
| 5                             | SCL_i2c     | #23   | 25     | 26 | #24   | GPIO        | 6              |  |  |  |
| 27                            | SDA_i2c     | #33   | 27     | 28 | GND   | GND         |                |  |  |  |
|                               |             | 1V8   | 29     | 30 | GND   | GND         |                |  |  |  |

| ODROID XU4 Pin Layout (CON11) |             |       |     |      |       |             |                |    |
|-------------------------------|-------------|-------|-----|------|-------|-------------|----------------|----|
| WiringPi GPIO#                | Name(GPIO#) | Label | HEA | ADER | Label | Name(GPIO#) | WiringPi GPIO# |    |
|                               |             | 5V0   | 1   | 2    | GND   |             |                |    |
|                               |             | 1V8   | 3   | 4    | #173  | SDA_i2c_5   |                | 30 |
|                               | GPIO        | #34   | 5   | 6    | #171  | SCL_i2c_5   |                | 31 |
|                               | SCLK_i2s_0  | #225  | 7   | 8    | #172  | GND         |                |    |
|                               | CDCLK_i2s_0 | #226  | 9   | 10   | #189  | SDO_i2s_0   |                |    |
|                               | LRCK_i2s_0  | #227  | 11  | 12   | PRWON | SDI_i2s_0   |                |    |

|              | P1              | : The Ma | in GP  | O cor | nnector |          |              |
|--------------|-----------------|----------|--------|-------|---------|----------|--------------|
| WiringPi Pin | BCM GPIO        | Name     | Header |       | Name    | BCM GPIO | WiringPi Pin |
|              |                 | 3.3v     | 1      | 2     | 5v      |          |              |
| 8            | Rv1:0 - Rv2:2   | SDA      | 3      | 4     | 5v      |          |              |
| 9            | Rv1:1 - Rv2:3   | SCL      | 5      | 6     | 0v      |          |              |
| 7            | 4               | GPIO7    | 7      | 8     | TxD     | 14       | 15           |
|              |                 | 0v       | 9      | 10    | RxD     | 15       | 16           |
| 0            | 17              | GPI00    | 11     | 12    | GPIO1   | 18       | 1            |
| 2            | Rv1:21 - Rv2:27 | GPI02    | 13     | 14    | 0v      |          |              |
| 3            | 22              | GPIO3    | 15     | 16    | GPIO4   | 23       | 4            |
|              |                 | 3.3v     | 17     | 18    | GPI05   | 24       | 5            |
| 12           | 10              | MOSI     | 19     | 20    | 0v      |          |              |
| 13           | 9               | MISO     | 21     | 22    | GPIO6   | 25       | 6            |
| 14           | 11              | SCLK     | 23     | 24    | CE0     | 8        | 10           |
|              |                 | 0v       | 25     | 26    | CE1     | 7        | 11           |
| WiringPi Pin | BCM GPIO        | Name     | Header |       | Name    | BCM GPIO | WiringPi Pin |

| P5: Secondary GPIO connector (Rev. 2 Pi only) |          |            |        |   |        |          |              |  |
|-----------------------------------------------|----------|------------|--------|---|--------|----------|--------------|--|
| WiringPi Pin                                  | BCM GPIO | Name<br>5v | Header |   | Name   | BCM GPIO | WiringPi Pin |  |
|                                               |          |            | 1      | 2 | 3.3v   |          |              |  |
| 17                                            | 28       | GPIO8      | 3      | 4 | GPI09  | 29       | 18           |  |
| 19                                            | 30       | GPIO10     | 5      | 6 | GPIO11 | 31       | 20           |  |
|                                               |          | 0v         | 7      | 8 | 0v     |          |              |  |
| WiringPi Pin                                  | BCM GPIO | Name       | Header |   | Name   | BCM GPIO | WiringPi Pin |  |

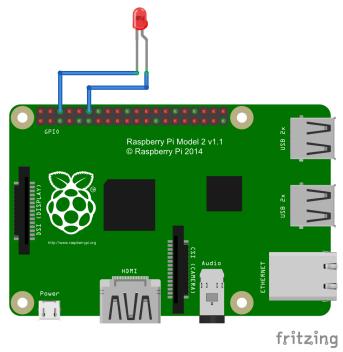

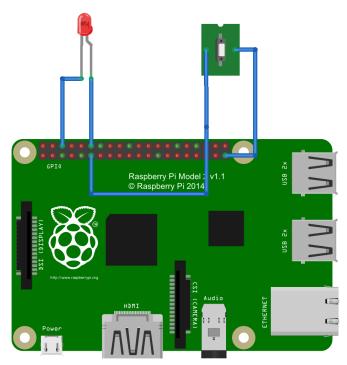

fritzing

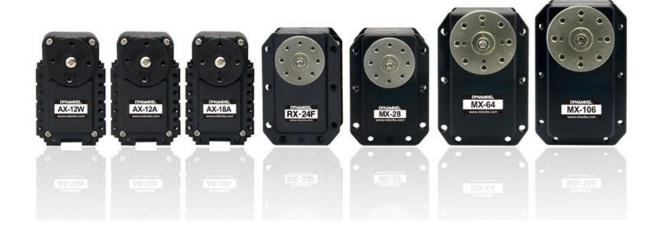

Chapter 10: Programming Vision Sensors Using ROS, Open CV, and PCL

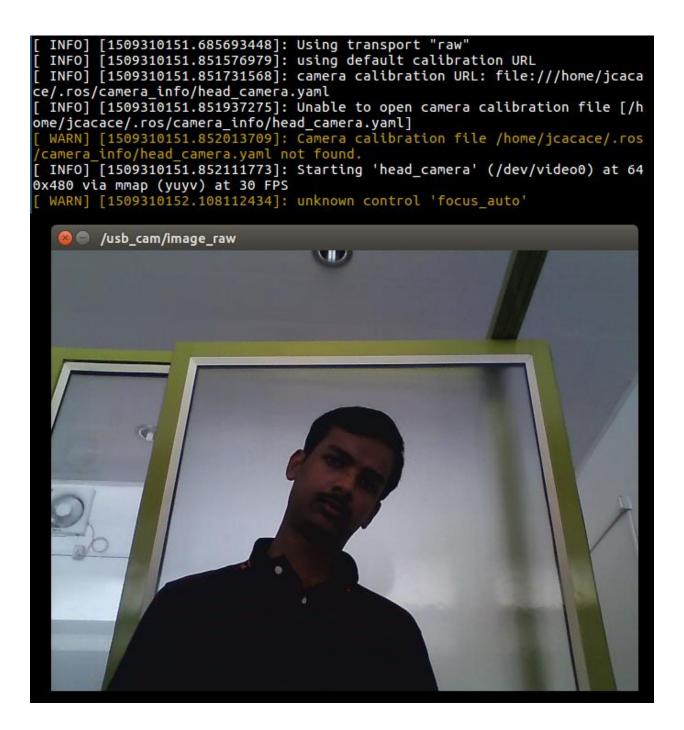

```
/image_view/output
/image_view/parameter_descriptions
/image_view/parameter_updates
/rosout
/rosout agg
/usb_cam/camera_info
/usb cam/image raw
/usb_cam/image_raw/compressed
/usb_cam/image_raw/compressed/parameter_descriptions
/usb_cam/image_raw/compressed/parameter updates
/usb cam/image raw/compressedDepth
/usb_cam/image_raw/compressedDepth/parameter_descriptions
/usb_cam/image_raw/compressedDepth/parameter_updates
/usb_cam/image_raw/theora
/usb_cam/image_raw/theora/parameter_descriptions
/usb_cam/image_raw/theora/parameter_updates
```

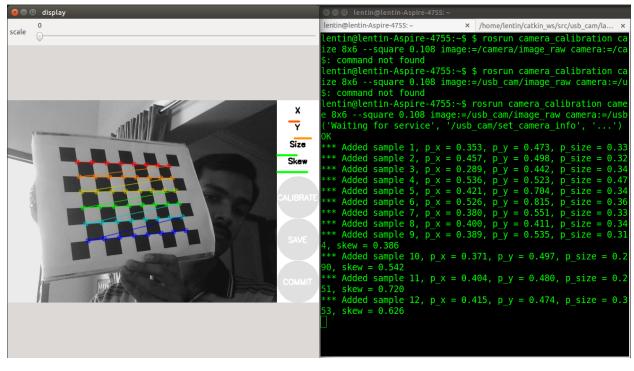

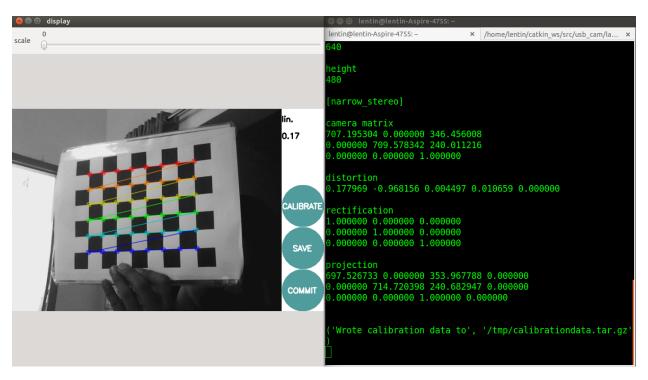

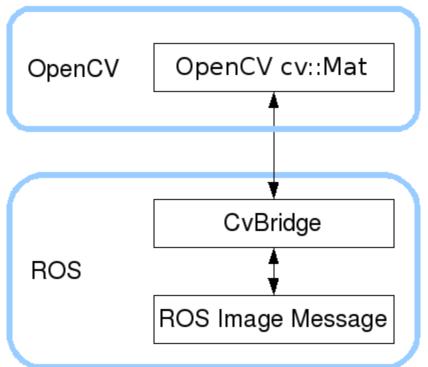

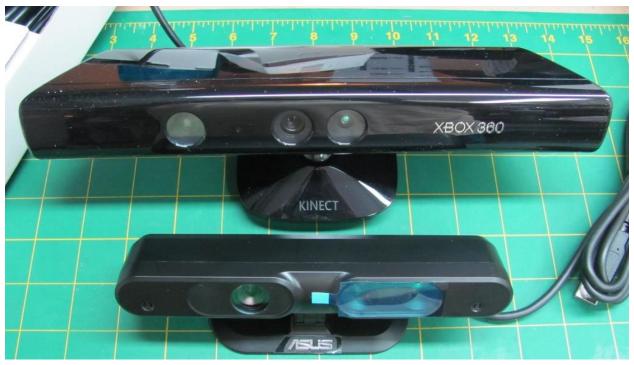

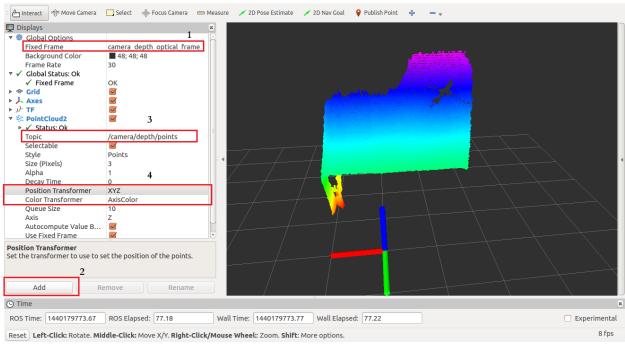

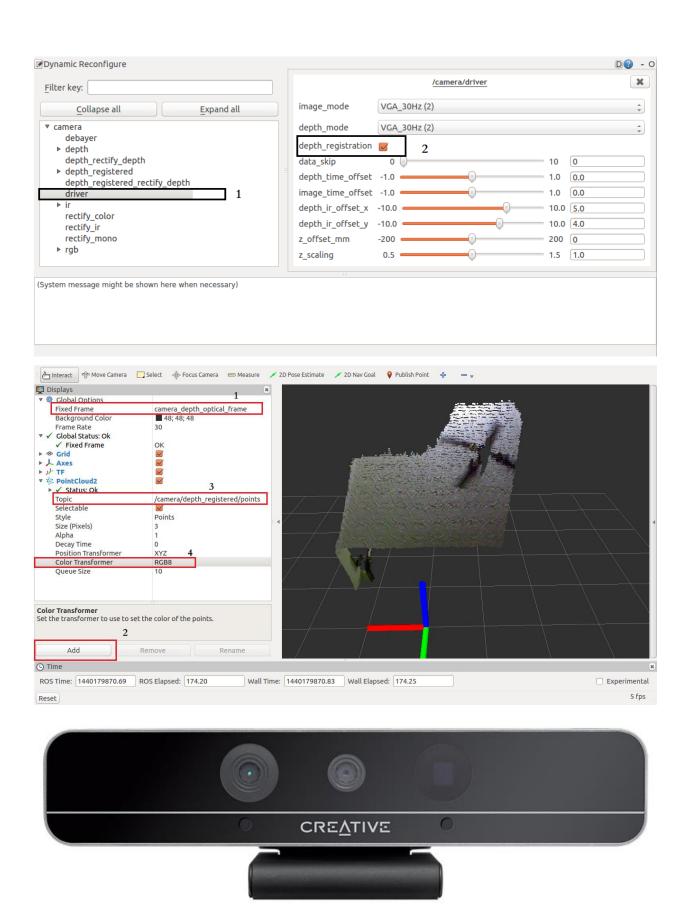

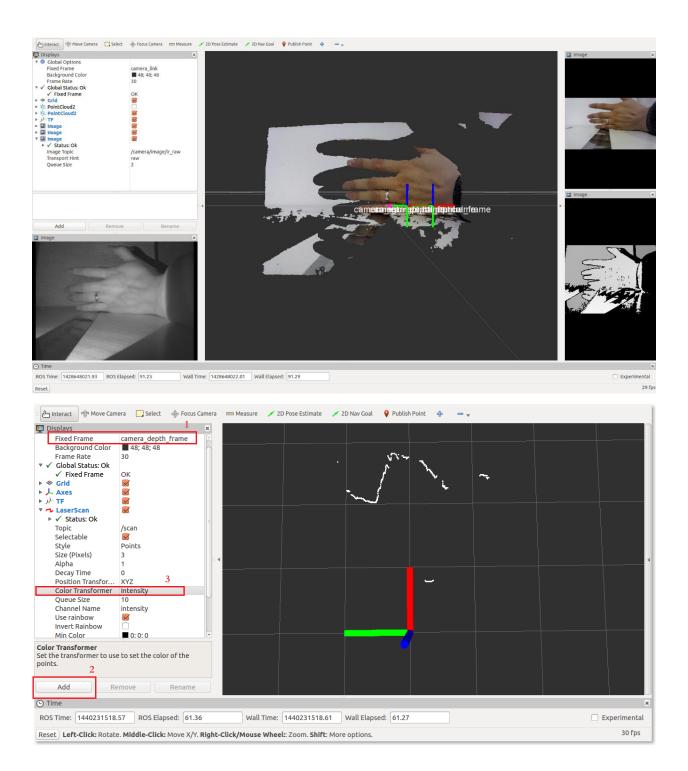

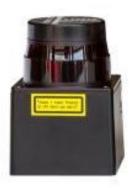

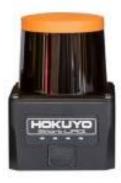

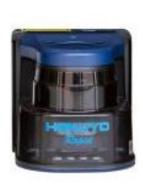

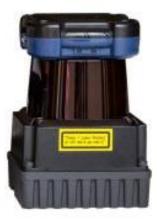

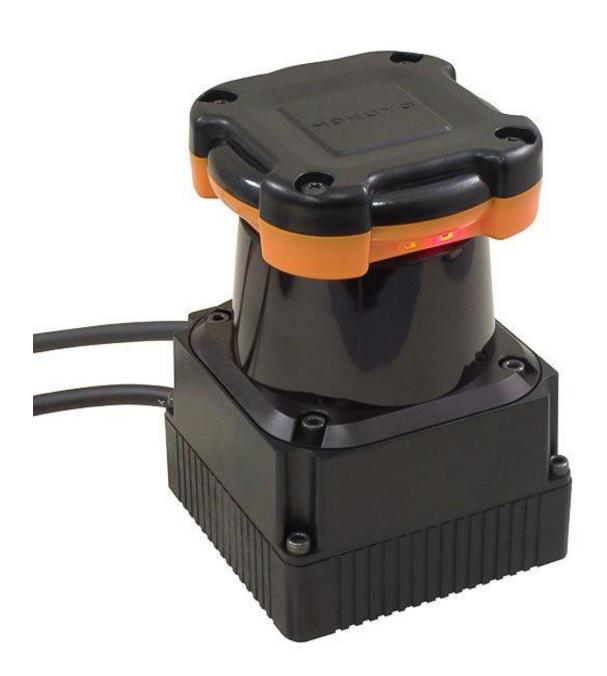

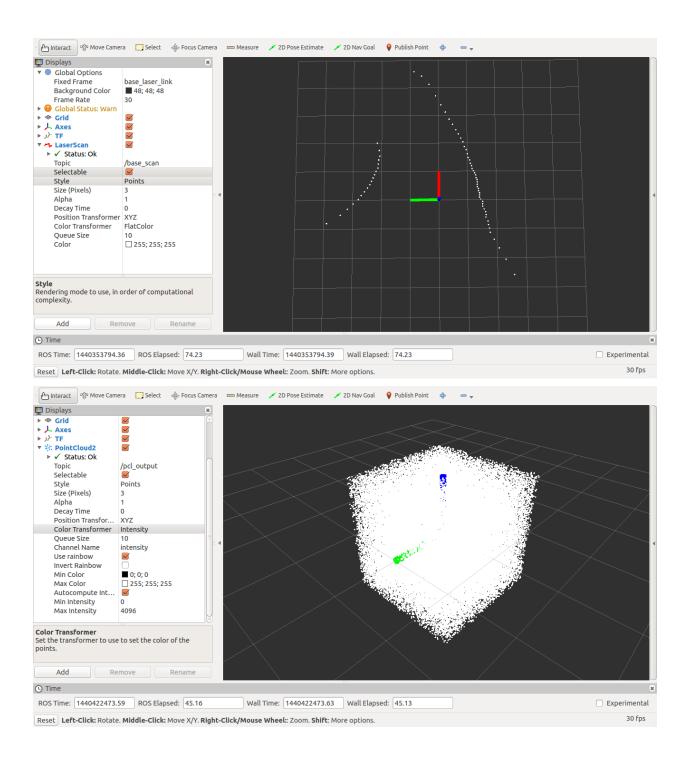

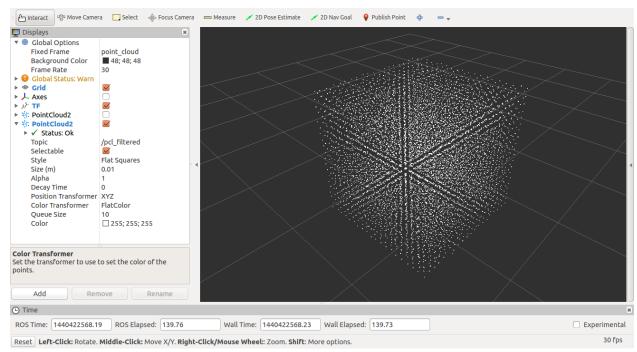

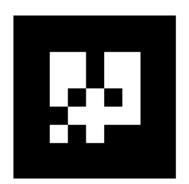

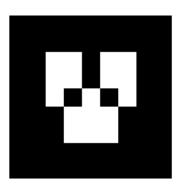

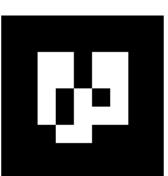

```
/tag_detections
/tag_detections_image
/tag_detections_image/compressed
/tag_detections_image/compressed/parameter_descriptions
/tag_detections_image/compressed/parameter_updates
/tag_detections_image/compressedDepth
/tag_detections_image/compressedDepth/parameter_descriptions
/tag_detections_image/compressedDepth/parameter_updates
/tag_detections_image/theora
/tag_detections_image/theora/parameter_descriptions
/tag_detections_image/theora/parameter_updates
/tag_detections_pose
/tf
```

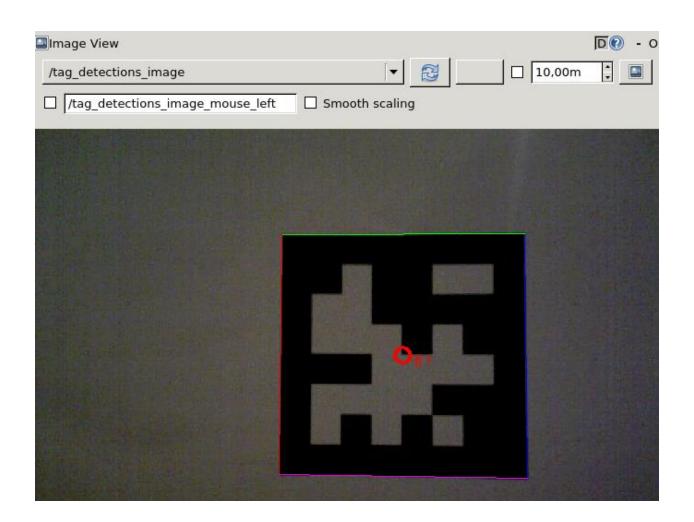

```
detections:
    id: 1
    size: 0.08
    pose:
      header:
        seq: 55709
        stamp:
          secs: 1510415864
          nsecs: 148304216
        frame_id: camera_rgb_optical_frame
      pose:
        position:
          x: 0.0201272971812
          y: -0.02393358631
          z: 0.383437954847
        orientation:
          x: 0.713140734773
          y: -0.681737860948
          z: 0.153311144456
          w: 0.0562092015923
```

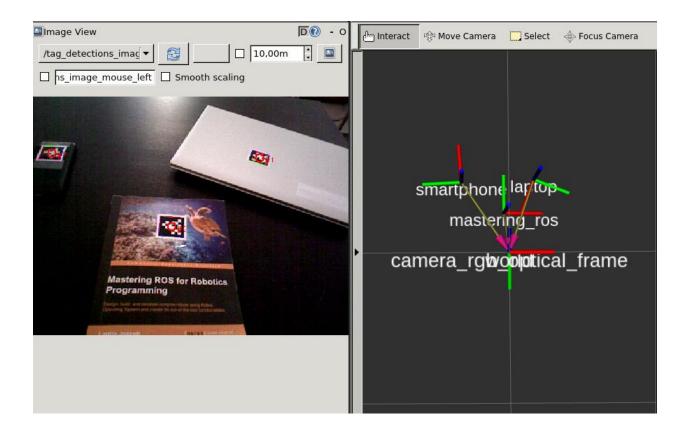

Chapter 11: Building and Interfacing Differential Drive Mobile Robot Hardware in ROS

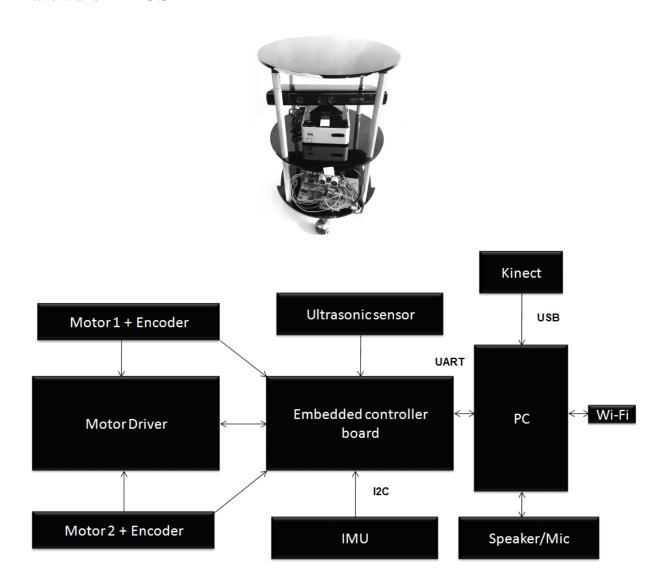

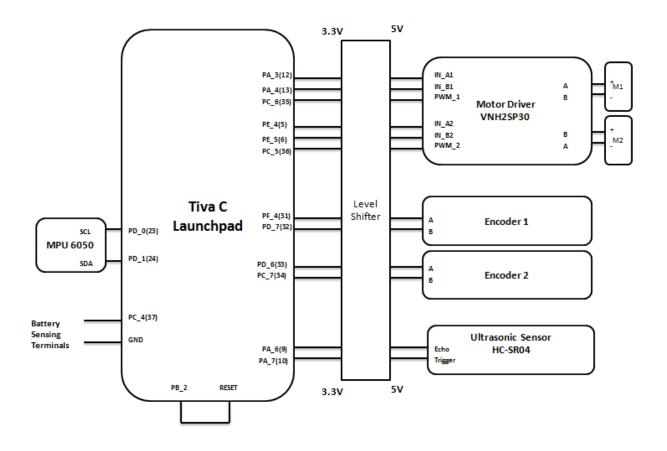

```
0.00
66458239
                  0.05
0
         0
10
0.00
         0.00
-0.68
         -0.47
                           0.40
                  -0.40
0.00
66511681
                  0.05
0
10
0.00
         0.00
-0.68
                           0.40
         -0.47
                  -0.40
0.00
66566051
                  0.05
0
         0
10
0.00
         0.00
-0.68
         -0.47
                           0.40
                  -0.40
0.00
66620423
                  0.05
0
10
0.00
         0.00
```

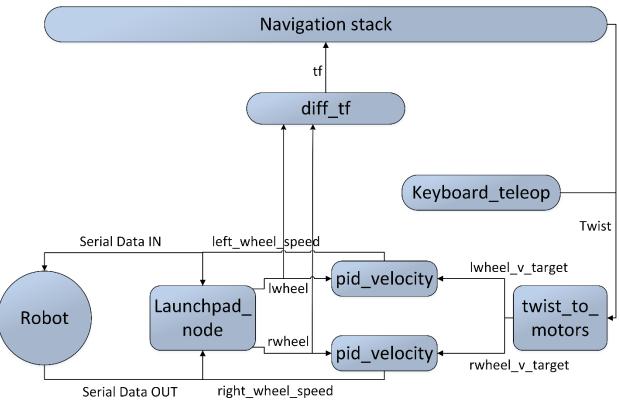

```
lentin@lentin-Aspire-4755:~$ rostopic list
/battery_level
/cmd vel mux/input/teleop
/imu/data
/joint states
/left_wheel_speed
/lwheel
/lwheel vel
/lwheel vtarget
odom/
/qw
/qx
/qy
/qz
/right_wheel_speed
/rosout
/rosout agg
/rwheel =
/rwheel vel
/rwheel_vtarget
/serial
/tf
/ultrasonic distance
```

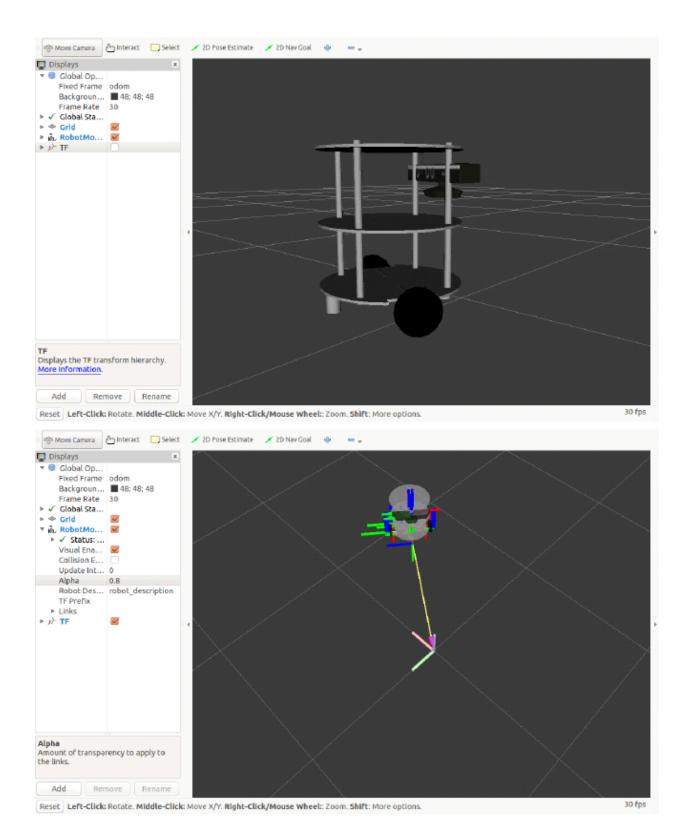

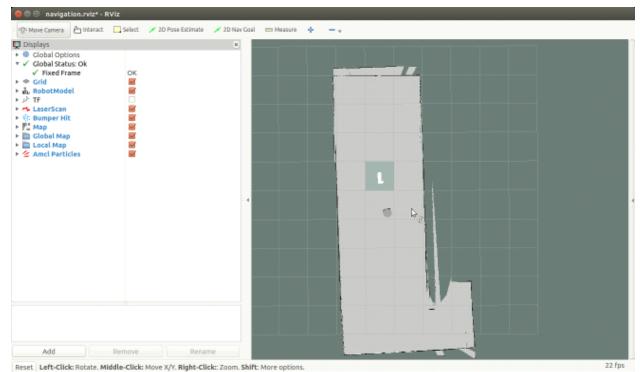

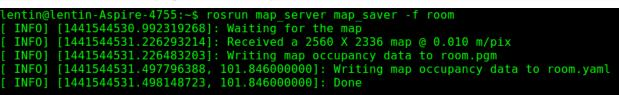

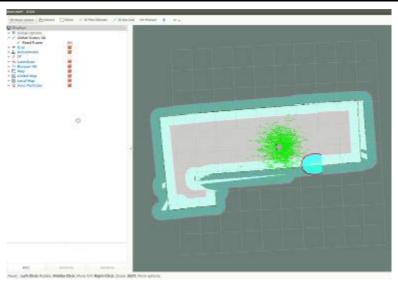

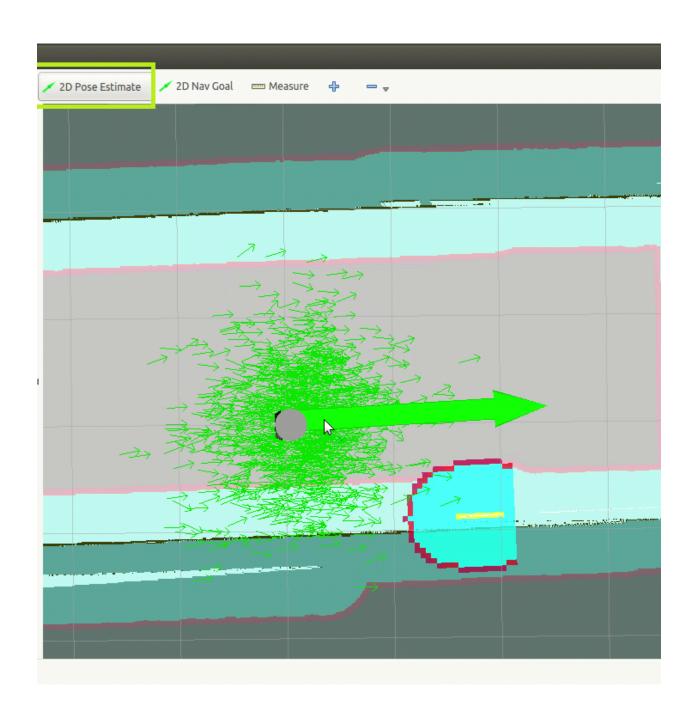

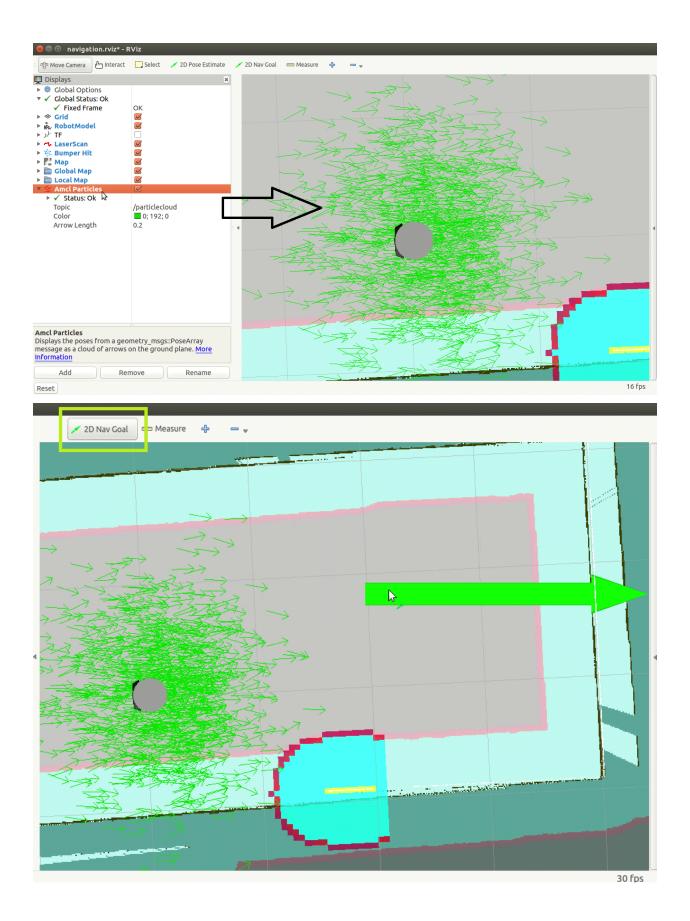

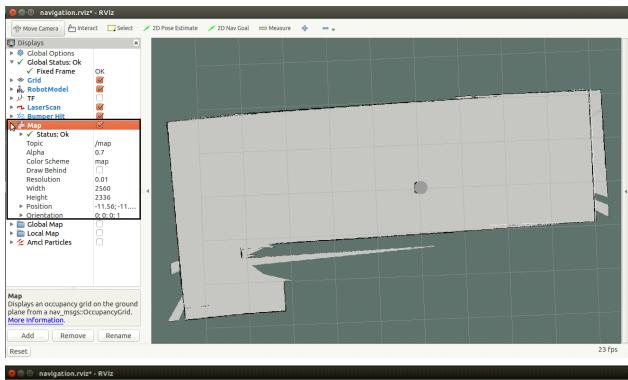

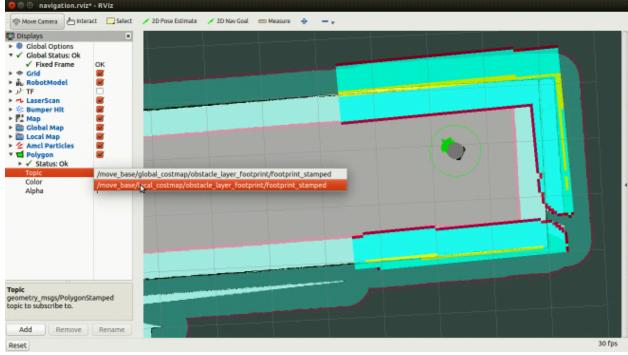

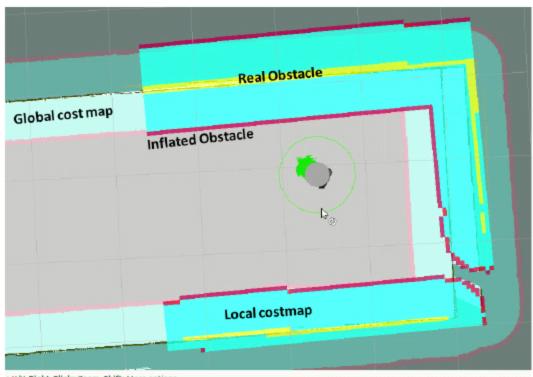

e X/Y. Right-Click: Zoom. Shift: More options.

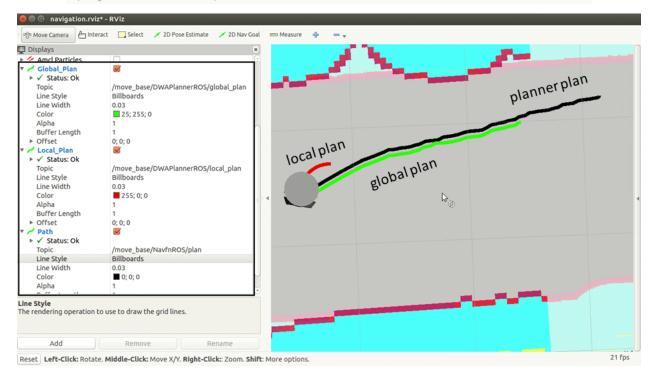

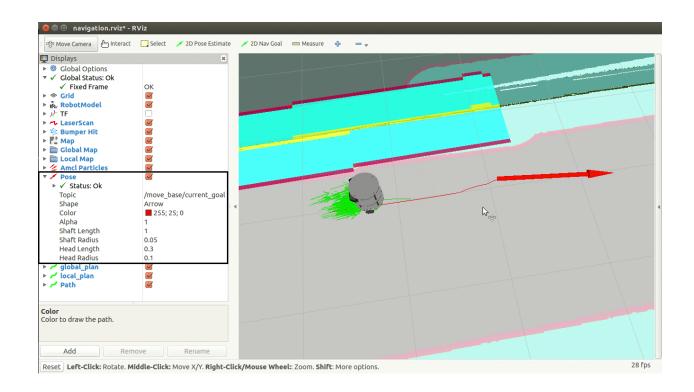

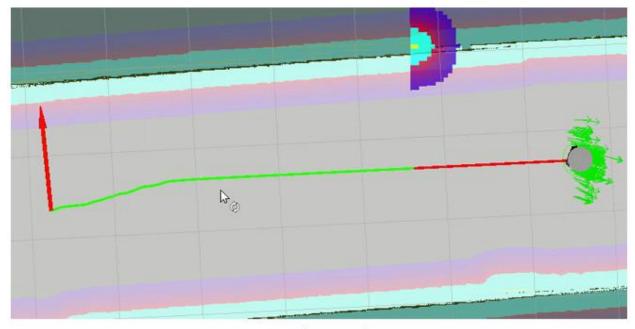

No obstacle

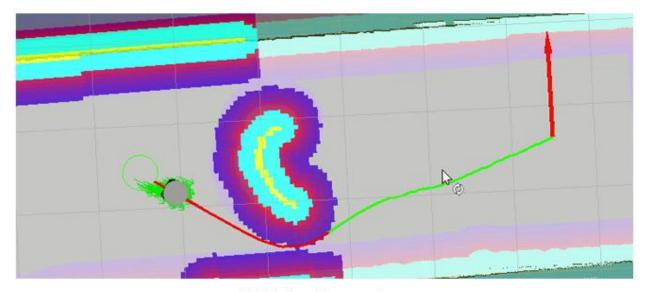

With obstacle

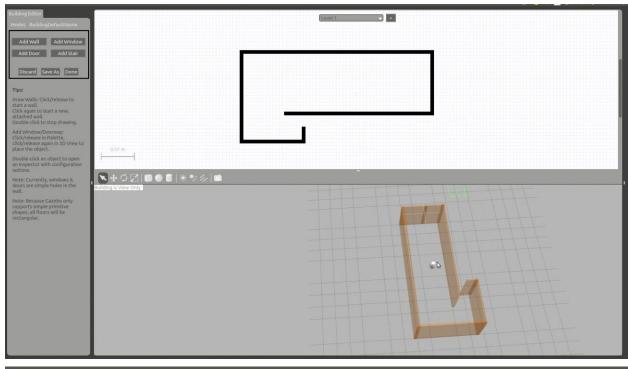

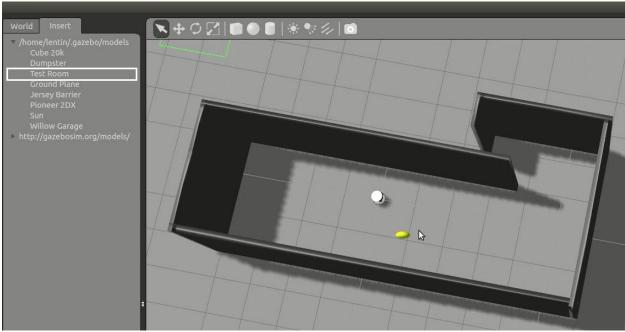

Chapter 12: Exploring the Advanced Capabilities of ROS-MoveIt!

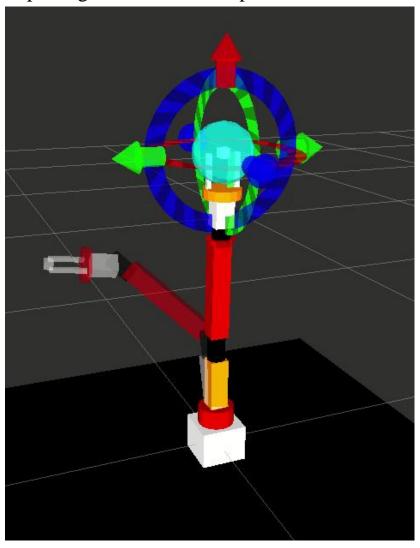

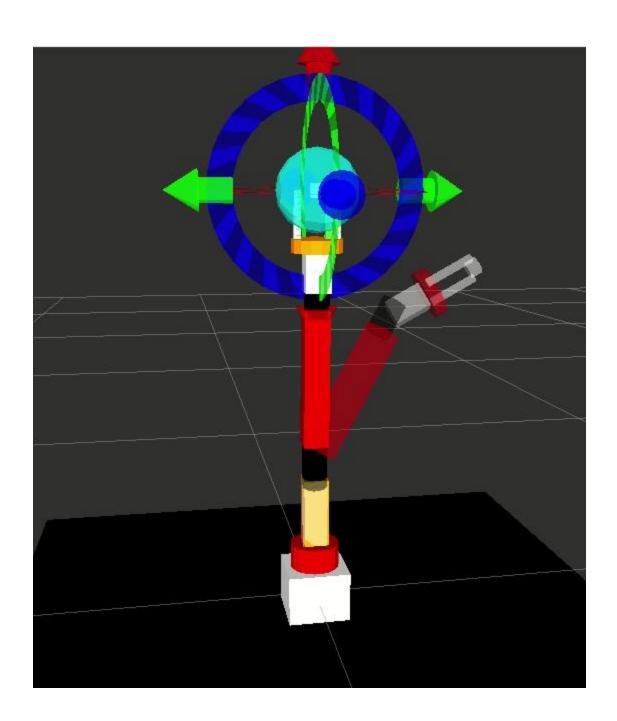

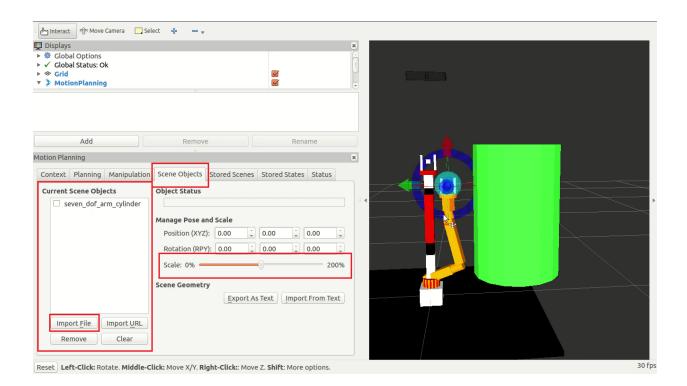

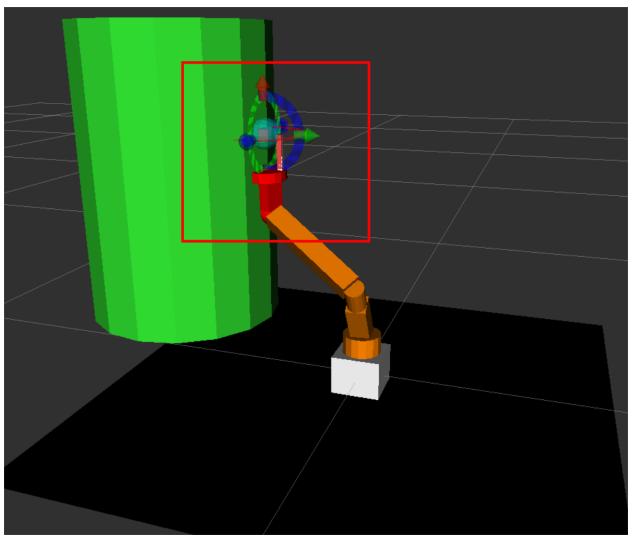

```
[ INFO] [1512837566.744018279]: 1. Self collision Test: not in self collision
[ INFO] [1512837566.744073739]: 2. Self collision Test(Change the state): in
[ INFO] [1512837566.744108096]: 3. Self collision Test(In a group): in
[ INFO] [1512837566.744122925]: 4. Collision points valid
[ INFO] [1512837566.744167799]: 5. Self collision Test: in self collision
[ INFO] [1512837566.744179527]: 6. Contact between: elbow_pitch_link and wrist_pitch_link
[ INFO] [1512837566.744227589]: 6. Self collision Test after modified ACM: not in self collision
[ INFO] [1512837566.744262790]: 6. Full collision Test: not in collision
```

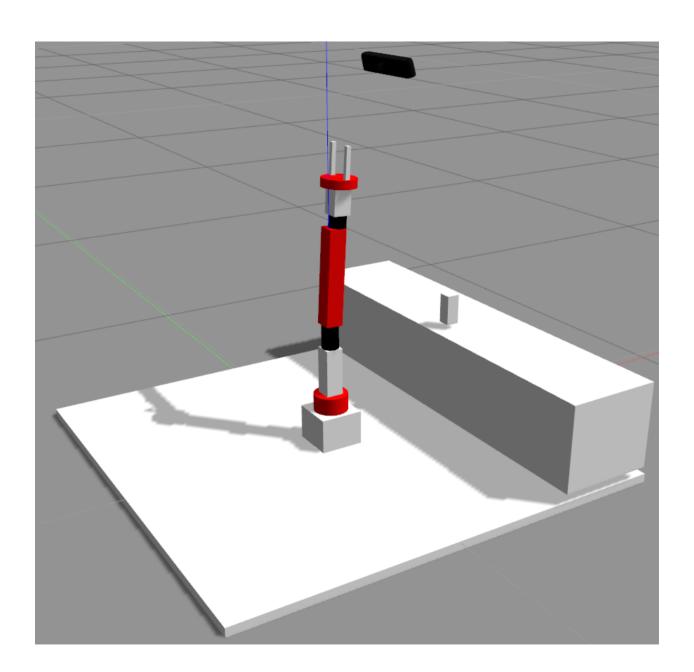

```
/rgbd_camera/depth/camera_info
/rgbd_camera/depth/image_raw
/rgbd_camera/depth/points
/rgbd_camera/ir/camera_info
/rgbd camera/ir/image raw
/rgbd camera/ir/image raw/compressed
/rgbd_camera/ir/image_raw/compressed/parameter_descriptions
/rgbd camera/ir/image raw/compressed/parameter updates
/rgbd camera/ir/image raw/compressedDepth
/rgbd_camera/ir/image_raw/compressedDepth/parameter descriptions
/rgbd camera/ir/image raw/compressedDepth/parameter updates
/rgbd camera/ir/image raw/theora
/rgbd camera/ir/image raw/theora/parameter descriptions
/rgbd camera/ir/image raw/theora/parameter updates
/rgbd camera/parameter descriptions
/rgbd_camera/parameter_updates
/rgbd_camera/rgb/camera_info
/rgbd_camera/rgb/image_raw
/rgbd camera/rgb/image raw/compressed
/rgbd_camera/rgb/image_raw/compressed/parameter_descriptions
/rgbd camera/rgb/image raw/compressed/parameter updates
/rgbd camera/rgb/image raw/compressedDepth
/rgbd camera/rgb/image raw/compressedDepth/parameter descriptions
/rgbd camera/rgb/image raw/compressedDepth/parameter updates
/rgbd_camera/rgb/image_raw/theora
/rgbd camera/rgb/image raw/theora/parameter descriptions
/rgbd_camera/rgb/image_raw/theora/parameter_updates
/rgbd_camera/rgb/points
```

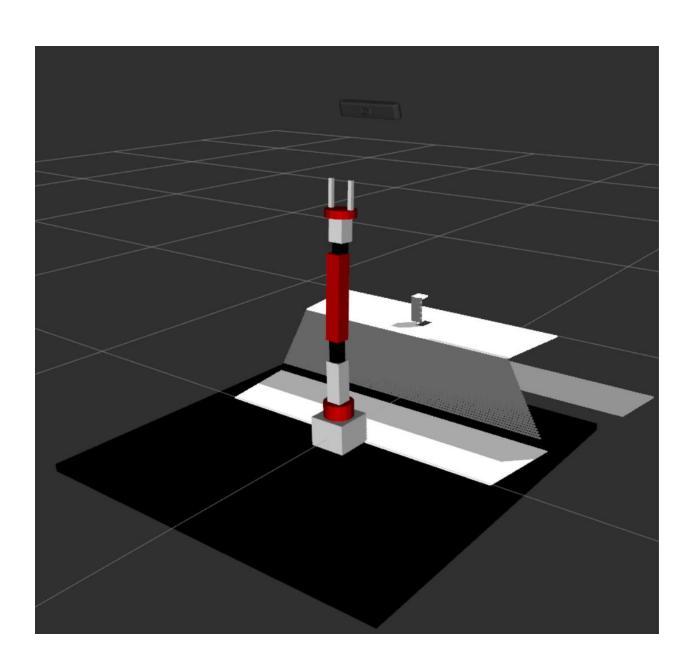

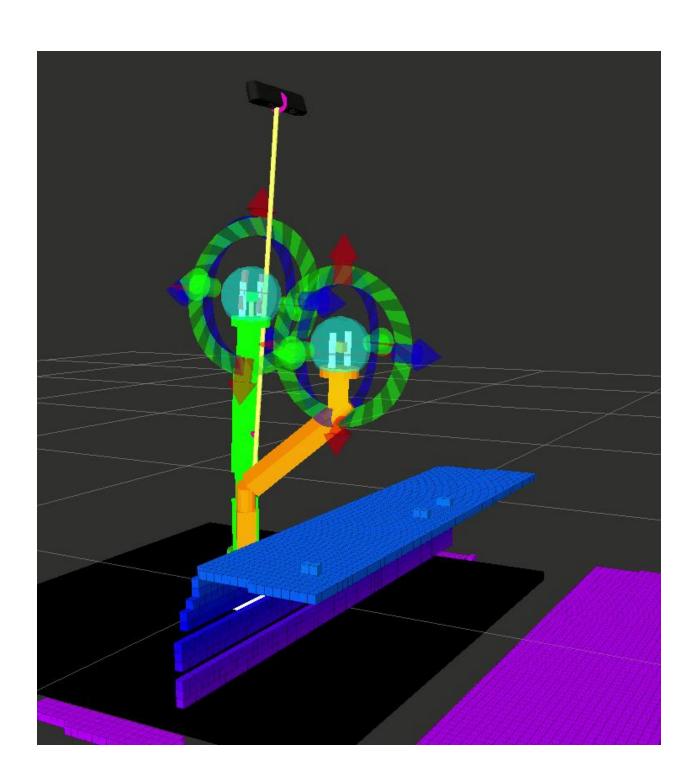

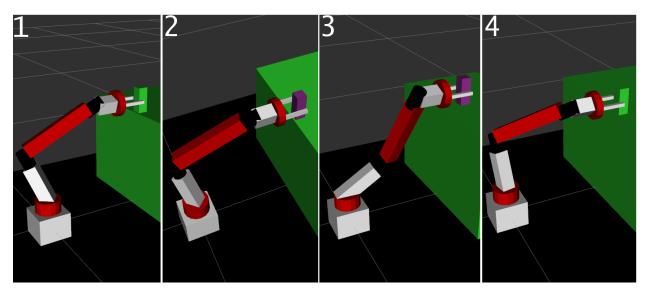

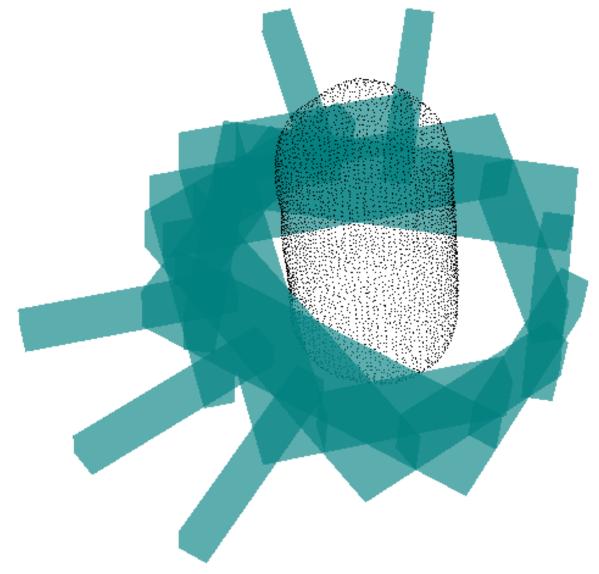

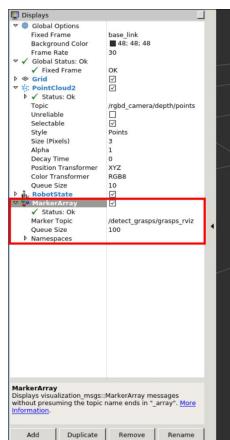

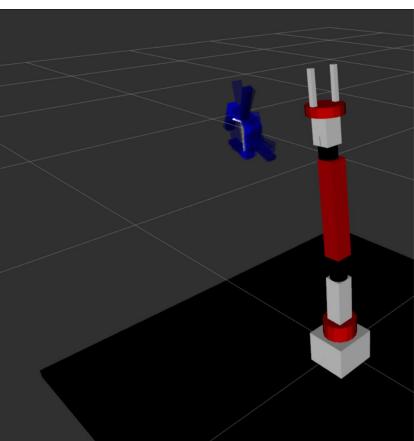

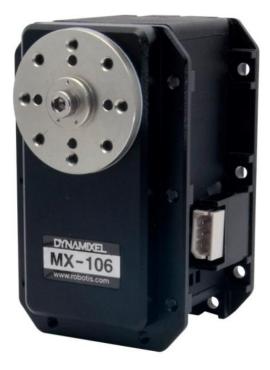

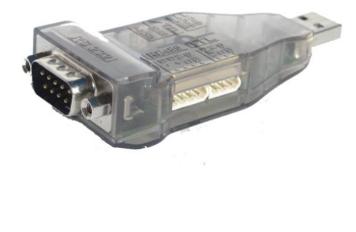

**Dynamixel Servo** 

**USB To Dynamixel** 

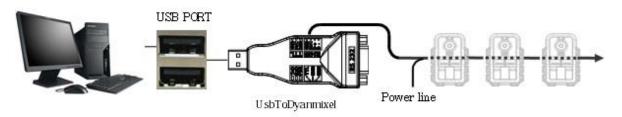

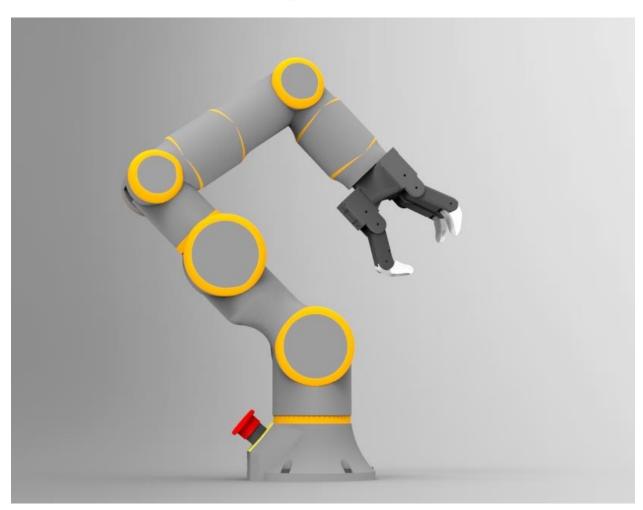

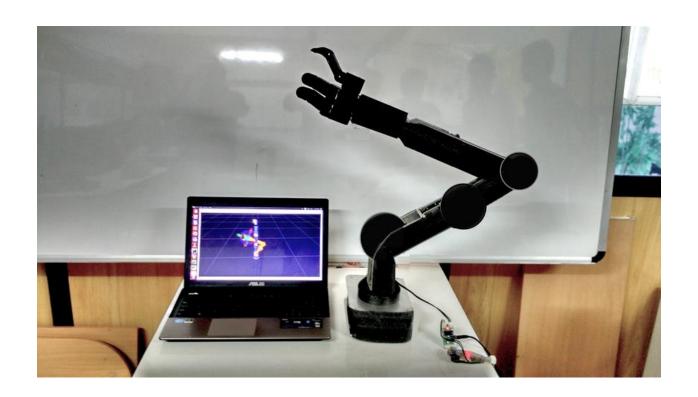

# Chapter 13: Using ROS in MATLAB and Simulink

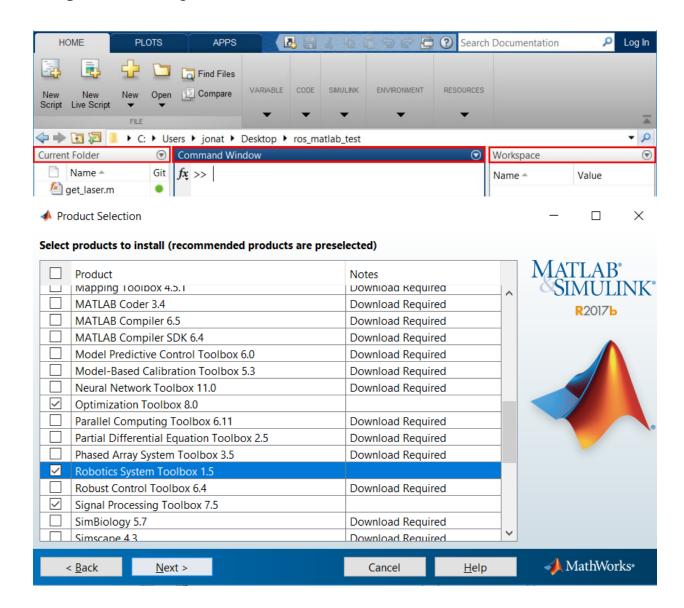

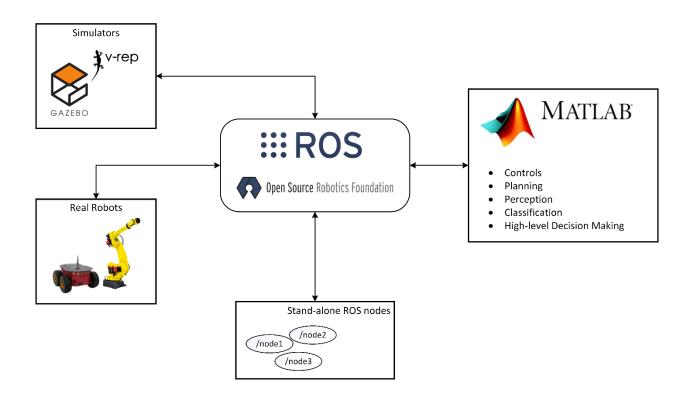

### >> help robotics.ros ros (Robot Operating System) rosinit - Initialize the ros system rosshutdown - Shut down the ros system - Create a ros message rosmessage rospublisher - Create a ros publisher rossubscriber - Create a ros subscriber rossvcclient - Create a ros service client rossvcserver - Create a ros service server rosactionclient - Create a ros action client - View available ros message types rostype rosaction - Get information about actions in the ros network - Get information about messages and message types rosmsq rosnode - Get information about nodes in the ros network rosservice - Get information about services in the ros network rostopic - Get information about topics in the ros network rosbaq - Open and parse a rosbag log file rosparam - Get and set values on the parameter server rosrate - Execute loop at fixed frequency using ros time - Receive, send, and apply ros transformations rostf rosduration - Create a ros duration object rostime - Access ros time functionality ros functionality is part of Robotics System Toolbox. Type "help robotics" for more information. >> rosinit Initializing ROS master on http://DESKTOP-40TG18P:11311/. Initializing global node /matlab global node 16208 with NodeURI http://DESKTOP-40TG18P:61762/ >> rosnode list /matlab global node 16208

Scheda LAN wireless Wi-Fi:

Suffisso DNS specifico per connessione: lan

```
Indirizzo IPv6 locale rispetto al collegamento .: fe80::cc11:c374:70f8:a4c4%11
Indirizzo IPv4. . . . . . . . . : 192.168.1.130
```

```
>> setenv('ROS_MASTER_URI', 'http://192.168.1.131:11311');
>> rosinit
The value of the ROS_MASTER_URI environment variable, http://192.168.1.131:11311, will be used to connect
Initializing global node /matlab_global_node_75920 with NodeURI http://192.168.1.130:61991/
>> rosnode list
/matlab_global_node_75920
/rosout

jcacace@jcacace-H110-Gaming-Trident-3-MS-B906:~$ rostopic pub /talker std_msgs/s
tring "from matlab to linux terminal" -r 10

data: from matlab to linux terminal
data: from matlab to linux terminal
data: from matlab to linux terminal
data: from matlab to linux terminal
```

```
data: from matlab to linux terminal
data: from matlab to linux terminal
data: from matlab to linux terminal
data: from matlab to linux terminal
data: from matlab to linux terminal
data: from matlab to linux terminal
data: from matlab to linux terminal
data: from matlab to linux terminal
data: from matlab to linux terminal
data: from matlab to linux terminal
data: from matlab to linux terminal
```

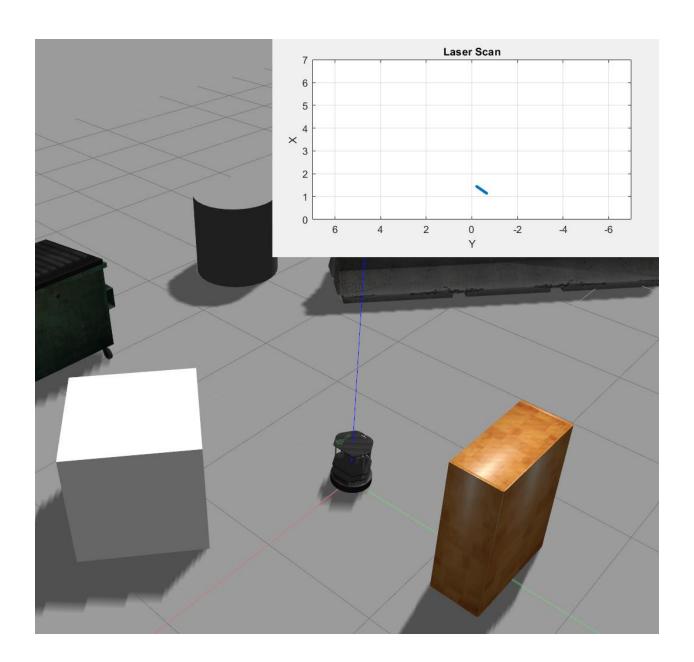

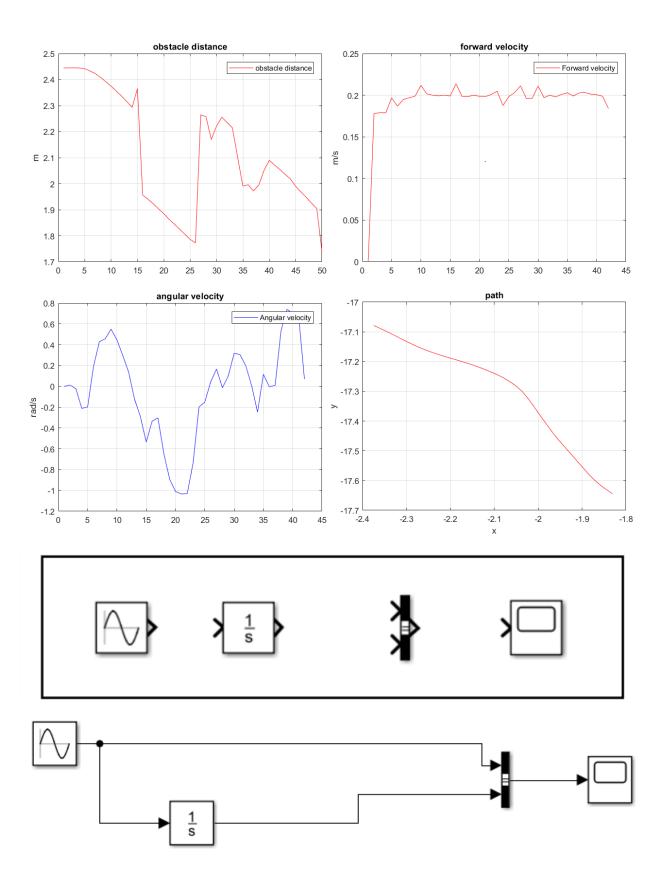

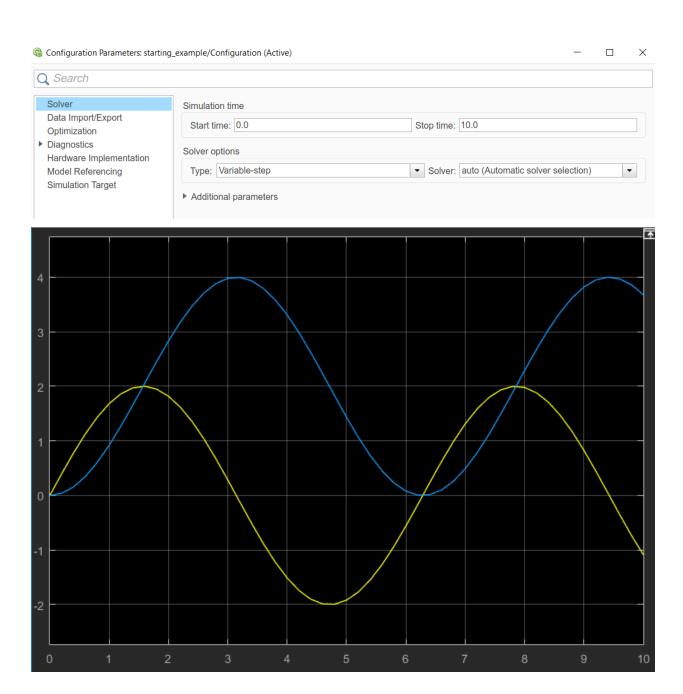

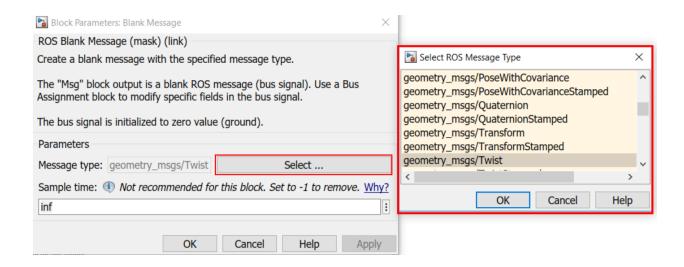

Cancel

Help

Apply

OK

## BusAssignment

This block accepts a bus as input and allows signals in the bus to be assigned with new signal values. The left listbox shows the signals in the input bus. Use the Select button to select the signals that are to be assigned. The right listbox shows the selections. Use the Up, Down, or Remove button to reorder the selections.

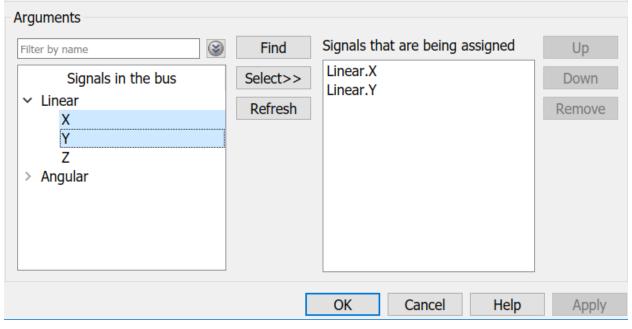

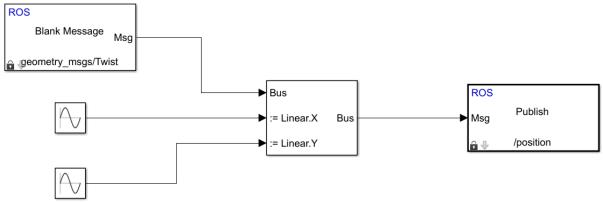

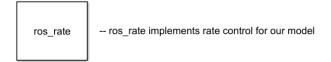

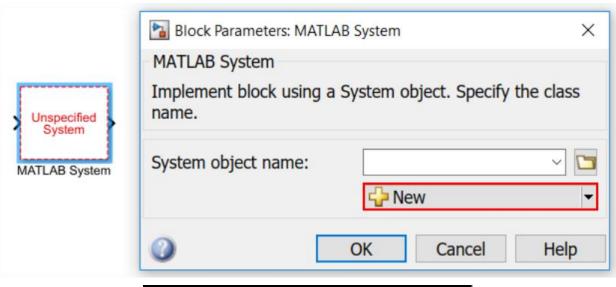

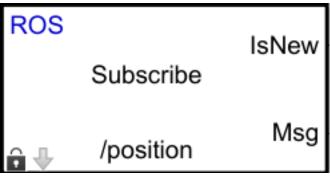

# BusSelector

This block accepts a bus as input which can be created from a Bus Creator, Bus Selector or a block that defines its output using a bus object. The left listbox shows the signals in the input bus. Use the Select button to select the output signals. The right listbox shows the selections. Use the Up, Down, or Remove button to reorder the selections. Check 'Output as bus' to output a single bus signal.

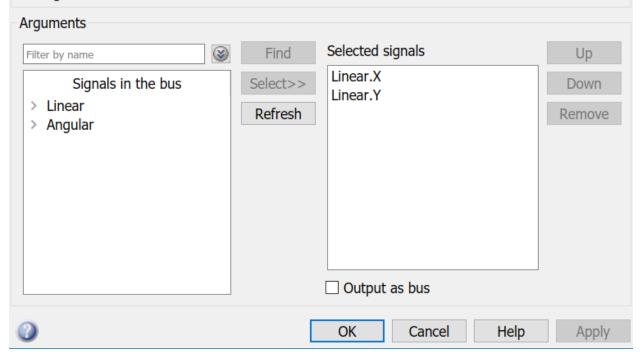

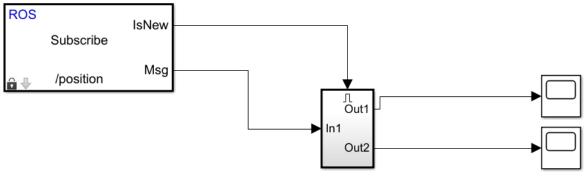

-- Subsystem who implement the bus selector

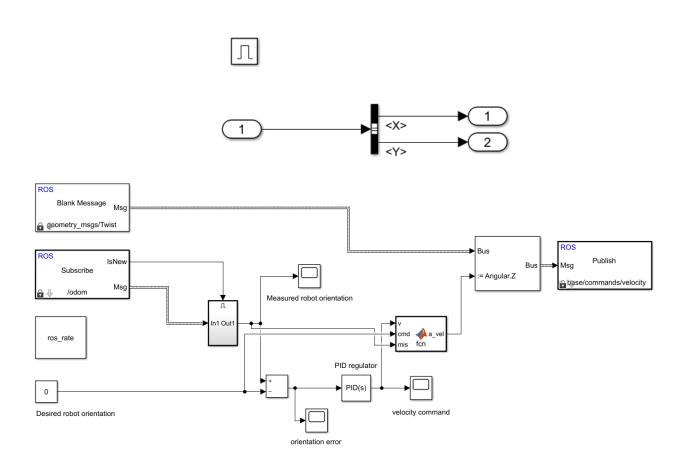

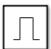

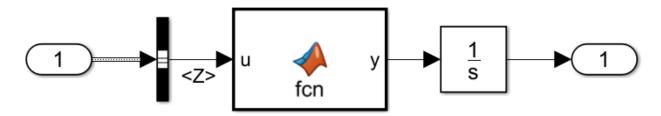

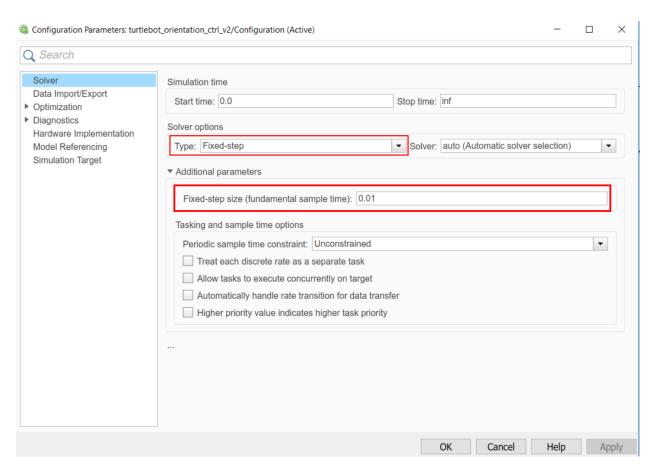

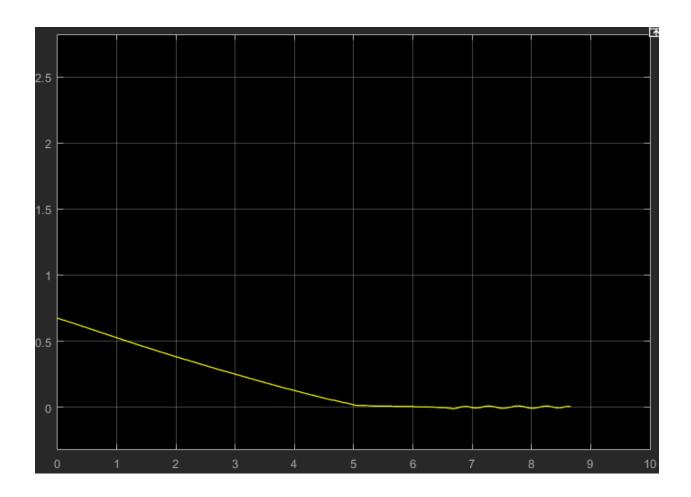

# Chapter 14: ROS for Industrial Robots

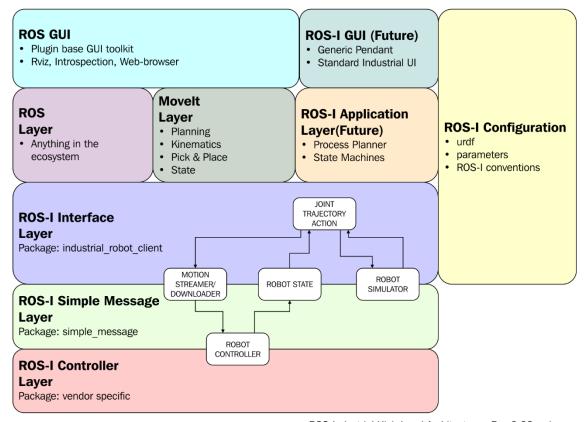

ROS-Industrial High Level Architecture - Rev 0.02.vsd

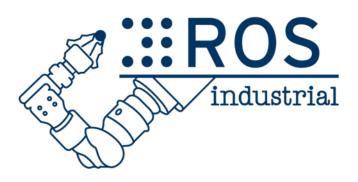

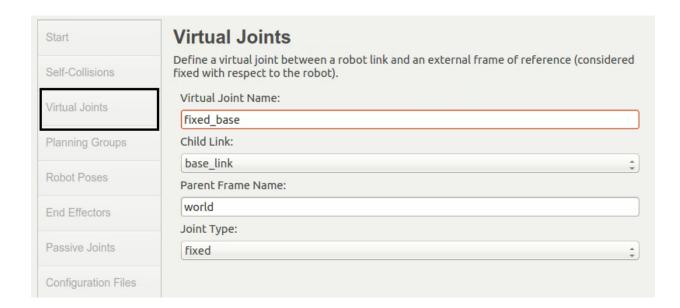

| Start                                                       | Planning Groups                                                                                                    |                                                                                                    |  |  |  |  |  |  |
|-------------------------------------------------------------|----------------------------------------------------------------------------------------------------|----------------------------------------------------------------------------------------------------|--|--|--|--|--|--|
| Self-Collisions                                             | Create and edit planning groups for your robot based on joint collections, link collections kinematic chains and subgroups.                                              |                                                                                                    |  |  |  |  |  |  |
| Virtual Joints                                              | Edit Planning Group 'manipulator'                                                                                                    |                                                                                                    |  |  |  |  |  |  |
| Planning Groups                                             | Group Name:                                                                                                    | manipulator                                                                                             |  |  |  |  |  |  |
| r iaming or out                                             | Kinematic Solver:                                                                                                    | kdl_kinematics_plugin/KDLKinematicsPlugin                                                               |  |  |  |  |  |  |
| Robot Poses                                                 | Kin. Search Resolution:                                                                                                    | 0.005                                                                                                   |  |  |  |  |  |  |
| End Effectors                                               | Kin. Search Timeout (sec):                                                                                                    | 0.005                                                                                                   |  |  |  |  |  |  |
| Passive Joints                                              | Kin. Solver Attempts:                                                                                                    | 3                                                                                                    |  |  |  |  |  |  |
|                                                             |                                                                                                    |                                                                                                    |  |  |  |  |  |  |
| Configuration Files                                         |                                                                                                    |                                                                                                    |  |  |  |  |  |  |
| Configuration Files                                         |                                                                                                    |                                                                                                    |  |  |  |  |  |  |
|                                                             | Planning Groups                                                                                                    |                                                                                                    |  |  |  |  |  |  |
| Configuration Files tart elf-Collisions                     |                                                                                                    | ups for your robot based on joint collections, link collections                                         |  |  |  |  |  |  |
| tart                                                        | Create and edit planning grou                                                                                                    | ups for your robot based on joint collections, link collections<br>ups.                                 |  |  |  |  |  |  |
| tart<br>elf-Collisions<br>irtual Joints                     | Create and edit planning groukinematic chains and subgrou  Edit Planning Group 'end                                                                                      | ups for your robot based on joint collections, link collections<br>ups.                                 |  |  |  |  |  |  |
| tart<br>elf-Collisions                                      | Create and edit planning groukinematic chains and subgrou  Edit Planning Group 'end  Group Name:                                                                         | ups for your robot based on joint collections, link collections<br>ups.<br>deffector'                   |  |  |  |  |  |  |
| tart elf-Collisions irtual Joints lanning Groups            | Create and edit planning groukinematic chains and subgrou  Edit Planning Group 'end  Group Name:  Kinematic Solver:                                                      | ups for your robot based on joint collections, link collections ups.  deffector'  endeffector           |  |  |  |  |  |  |
| tart<br>elf-Collisions<br>irtual Joints                     | Create and edit planning groukinematic chains and subgrou  Edit Planning Group 'end  Group Name:  Kinematic Solver:  Kin. Search Resolution:                             | ups for your robot based on joint collections, link collections ups.  deffector' endeffector  None   \$ |  |  |  |  |  |  |
| tart elf-Collisions irtual Joints lanning Groups obot Poses | Create and edit planning groukinematic chains and subgrou  Edit Planning Group 'end  Group Name:  Kinematic Solver:  Kin. Search Resolution:  Kin. Search Timeout (sec): | ups for your robot based on joint collections, link collections ups.  deffector' endeffector None       |  |  |  |  |  |  |

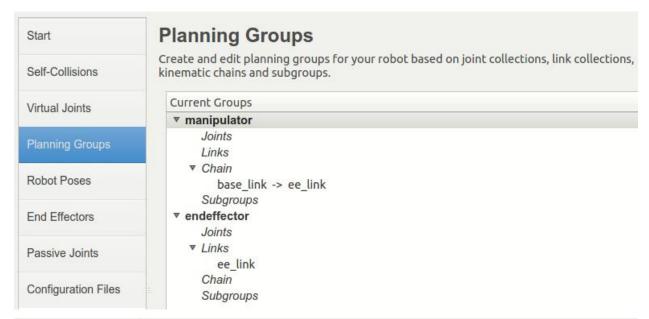

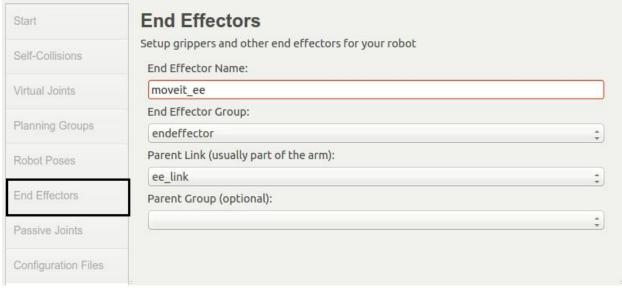

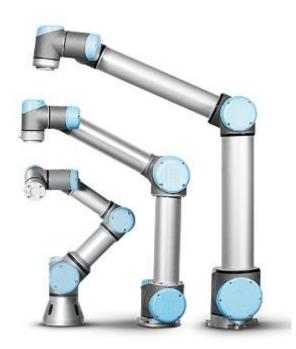

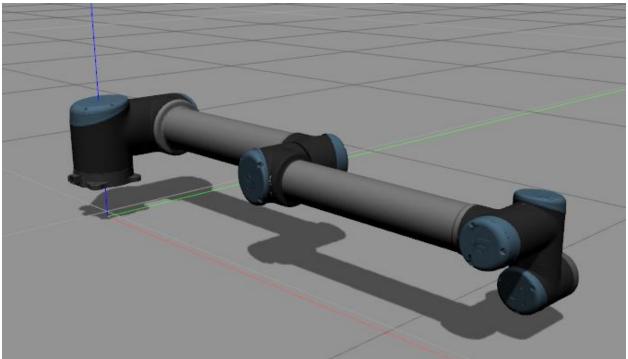

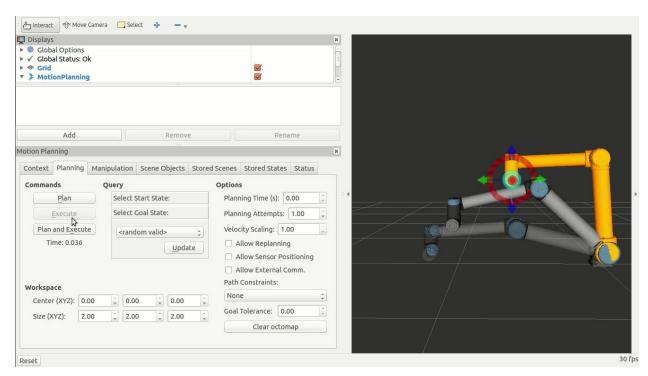

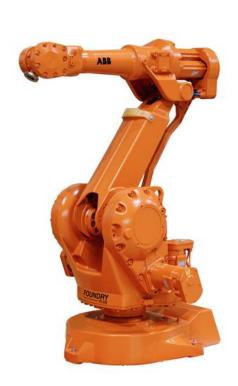

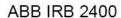

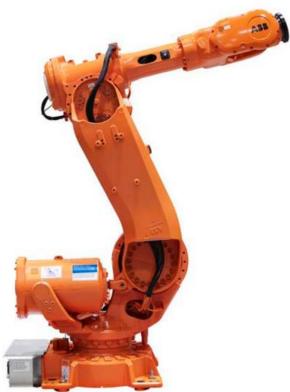

**ABB IRB 6640** 

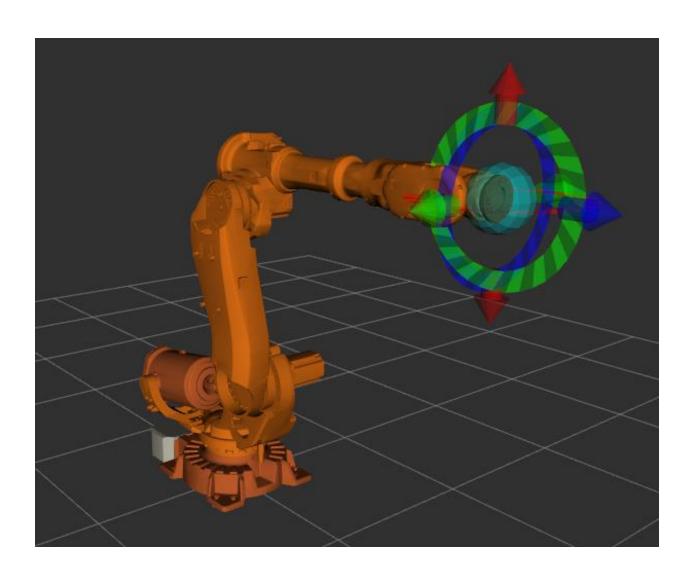

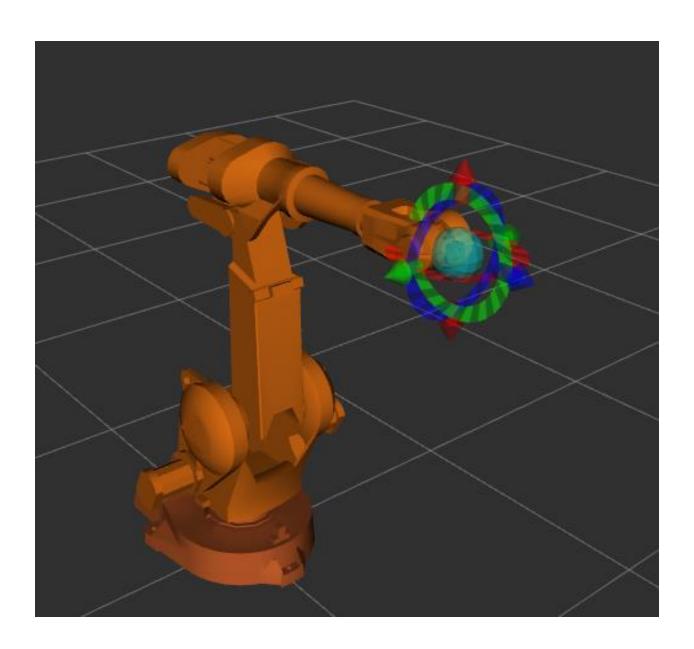

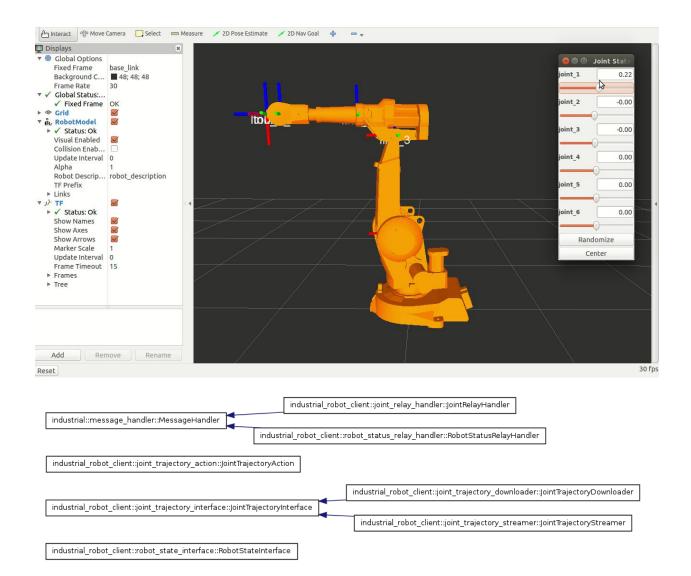

| Where is the source code: /home/jcacace/openrave          |                                        |  |  |  |
|-----------------------------------------------------------|----------------------------------------|--|--|--|
| Where to build the binaries: /home/jcacace/openrave/build |                                        |  |  |  |
| Search:                                                   |                                        |  |  |  |
| -2                                                        |                                        |  |  |  |
| Name                                                      | Value                                  |  |  |  |
| OPENRAVE_PLUGIN_LOGGING                                   | ✓                                      |  |  |  |
| OPENRAVE_PLUGIN_MOBYRAVE                                  | <b>☑</b>                               |  |  |  |
| OPENRAVE_PLUGIN_ODERAVE                                   | <b>☑</b>                               |  |  |  |
| OPENRAVE_PLUGIN_PQPRAVE                                   | <u> </u>                               |  |  |  |
| OPENRAVE_PLUGIN_QTCOINRAVE                                | $\overline{m{arphi}}$                  |  |  |  |
| OPENRAVE_PLUGIN_QTOSGRAVE                                 | <b>▽</b>                               |  |  |  |
| OPENRAVE_PLUGIN_RMANIPULATION                             |                                        |  |  |  |
| OPENRAVE_PLUGIN_RPLANNERS                                 | <ul><li>✓</li><li>✓</li></ul>          |  |  |  |
| OPENRAVE_PLUGIN_TEXTSERVER                                | <b>✓</b>                               |  |  |  |
| OPENRAVE_PYTHON_INSTALL_ABSOLUTE_DIR                      | /usr/local/lib/python2.7/dist-packages |  |  |  |
| OPENRAVE_SHARE_DIR                                        | share/openrave-0.9                     |  |  |  |
| OPENTHREADS_INCLUDE_DIR                                   | OPENTHREADS INCLUDE DIR-NOTFOUND       |  |  |  |
| OPENTHREADS_LIBRARY                                       | OPENTHREADS LIBRARY-NOTFOUND           |  |  |  |
| OPENTHREADS_LIBRARY_DEBUG                                 | OPENTHREADS_LIBRARY_DEBUG-NOTFOUND     |  |  |  |
| OPT_ACCURATEMATH                                          | ✓                                      |  |  |  |
| OPT_BUILD_PACKAGES                                        |                                        |  |  |  |
| OPT_BUILD_PACKAGE_DEFAULT                                 | <b>✓</b>                               |  |  |  |
| OPT_BULLET                                                | <b>✓</b>                               |  |  |  |
| OPT_CBINDINGS                                             | <b>✓</b>                               |  |  |  |
| OPT_COLLADA                                               | <b>✓</b>                               |  |  |  |
| OPT_DOUBLE_PRECISION                                      | <b>✓</b>                               |  |  |  |
| OPT_EXTRA_ROBOTS                                          | ✓                                      |  |  |  |
| OPT_FCL_COLLISION                                         | ✓                                      |  |  |  |
| OPT_FLANN                                                 |                                        |  |  |  |
| OPT_IKFAST_FLOAT32                                        | ✓                                      |  |  |  |
| OPT_LOG4CXX                                               | ✓                                      |  |  |  |
| OPT_MATLAB                                                |                                        |  |  |  |
| OPT_OCTAVE                                                |                                        |  |  |  |
| OPT_ODE_COLLISION                                         | ✓                                      |  |  |  |

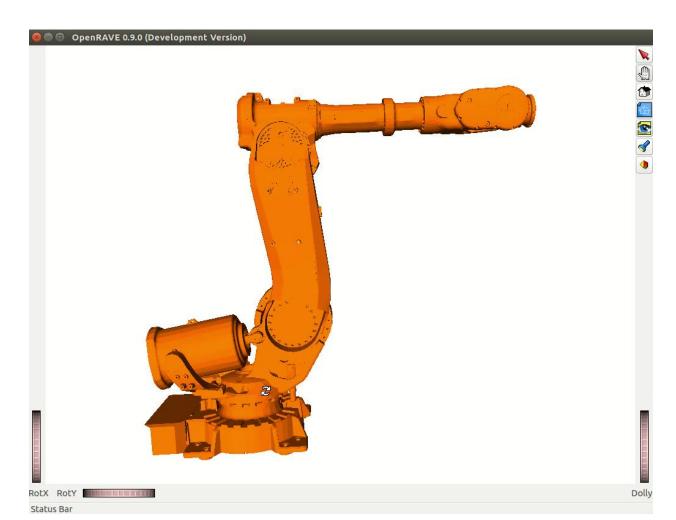

IKFast Plugin Generator
Loading robot from 'abb\_irb6640\_moveit\_config' package ...
Creating plugin in 'abb\_irb6640\_moveit\_plugins' package ...
found 1 planning groups: manipulator
found group 'manipulator'
found source code generated by IKFast version 268435529

Created plugin file at '/home/jcacace/ros\_ws/src/MASTERING\_ROS/ch13/abb\_irb6640\_moveit\_plugins/src/abb\_irb6640\_manipulator\_ikfa st\_moveit\_plugin.cpp'

Created plugin definition at: '/home/jcacace/ros\_ws/src/MASTERING\_ROS/ch13/abb\_irb6640\_moveit\_plugins/abb\_irb6640\_manipulator\_moveit\_ikfast\_plugin\_description.xml'

Overwrote CMakeLists file at '/home/jcacace/ros\_ws/src/MASTERING\_ROS/ch13/abb\_irb6640\_moveit\_plugins/CMakeLists.txt'

 ${\tt Modified\ package.xml\ at\ '/home/jcacace/ros\_ws/src/MASTERING\_ROS/ch13/abb\_irb6640\_moveit\_plugins/package.xml'}$ 

Modified kinematics.yaml at /home/jcacace/ros\_ws/src/abb\_irb6640\_moveit\_config/config/kinematics.yaml

Created update plugin script at /home/jcacace/ros\_ws/src/MASTERING\_ROS/ch13/abb\_irb6640\_moyeit\_plugins/update\_ikfast\_plugin.sh

# Chapter 15: Troubleshooting and Best Practices in ROS

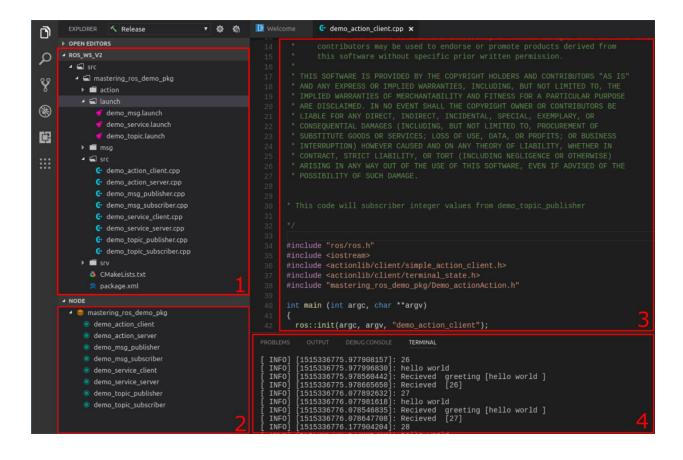

| File | Edit                           | Selection | View     | Go    | Debug | ROS   | Designer | Help     |  |
|------|--------------------------------|-----------|----------|-------|-------|-------|----------|----------|--|
|      | New                            | File      |          |       |       |       | Ctrl+N   | 5        |  |
|      | New Workspace                  |           |          |       |       |       |          |          |  |
|      | New                            | Window    |          |       |       | Ctrl- | +Shift+N | _p       |  |
|      | Open File                      |           |          |       |       |       |          | okg      |  |
|      | Open Workspace [Ctrl+K Ctrl+O] |           |          |       |       |       |          |          |  |
|      | Open                           | Recent    |          |       |       |       |          | <b>•</b> |  |
|      | Save                           |           |          |       |       |       | Ctrl+S   |          |  |
|      | Save                           | As        |          |       |       | Ctrl  | +Shift+S |          |  |
|      | Save                           | All       |          |       |       |       |          |          |  |
|      | Auto                           | Save      |          |       |       |       |          |          |  |
|      | Prefe                          | rences    |          |       |       |       |          | <b>•</b> |  |
|      | Reve                           | rt File   |          |       |       |       |          |          |  |
|      | Close                          | Editor    |          |       |       |       | Ctrl+W   |          |  |
|      | Close                          | Workspace | e [Ctrl+ | -K F] |       |       |          |          |  |
|      | Close                          | Window    |          |       |       |       | Ctrl+W   |          |  |
|      | Exit                           |           | _        |       |       |       | Ctrl+Q   |          |  |

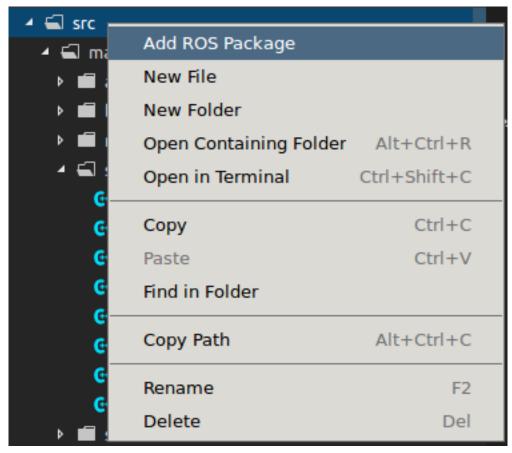

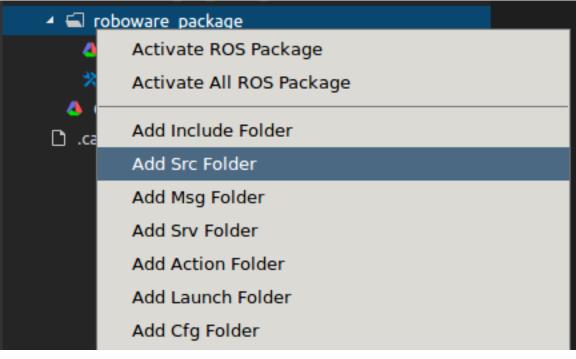

Select Library Or Executable

Add to new Library

Add to new Executable

roscpp std\_msgs

Edit catkin ROS Package Dependencies list, Separated by space. (Press 'Enter' to confirm or 'Es...

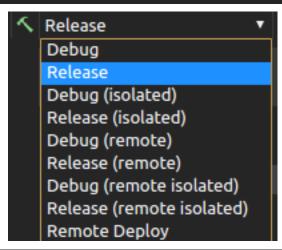

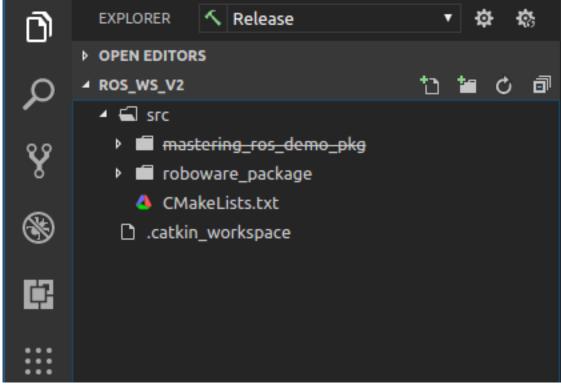

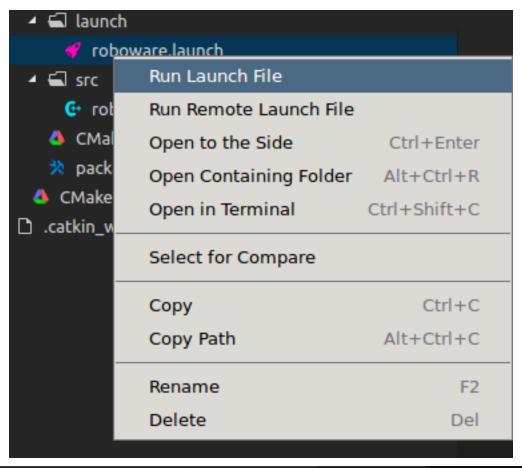

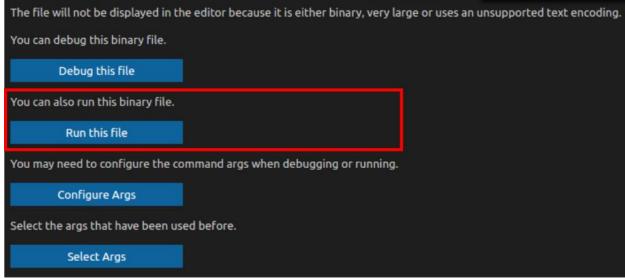

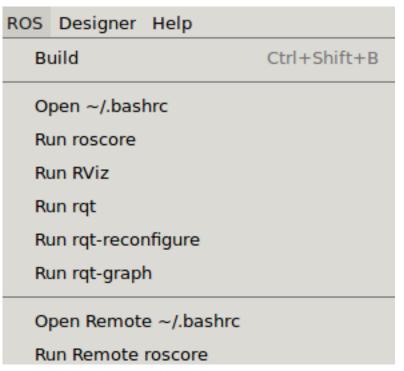

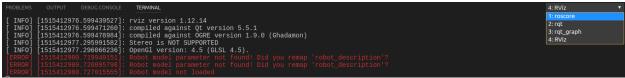

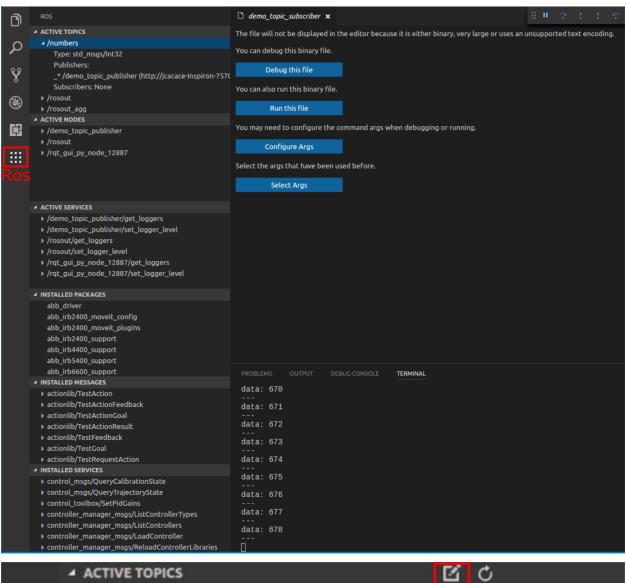

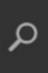

/numbers

Record ROS Topic

Type: std\_msgs/Int32

Publishers:

\_\* /demo\_topic\_publisher (http://jcacace-Inspiron-7570

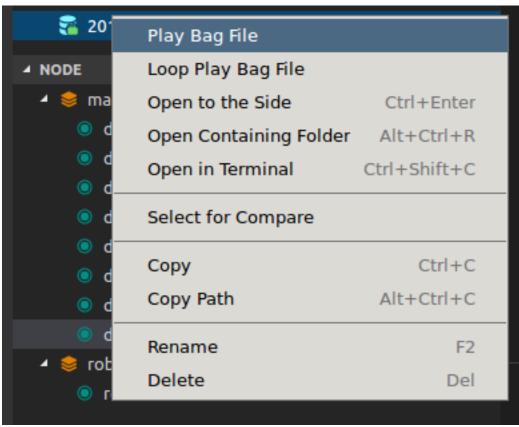

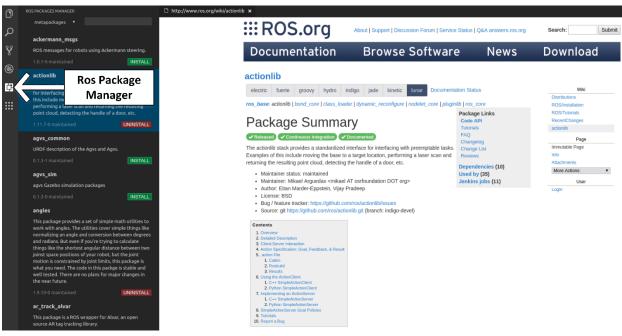

# jcacace@jcacace-Inspiron-7570:~\$ rosrun roscpp\_tutorials talker [ERROR] [1515175271.173829991]: [registerPublisher] Failed to contact ma ster at [localhost:11311]. Retrying...

```
jcacace@jcacace-Inspiron-7570:~$ rostopic pub /chatter std_msgs/Int32 "data: 1"
publishing and latching message. Press ctrl-C to terminate
[WARN] [1515176143.614150]: Could not process inbound connection: topic types do not
match: [std_msgs/String] vs. [std_msgs/Int32]{'topic': '/chatter', 'tcp_nodelay': '0'
, 'md5sum': '992ce8a1687cec8c8bd883ec73ca41d1', 'type': 'std_msgs/String', 'callerid'
: '/listener'}
```

jcacace@jcacace-Inspiron-7570:~\$ rosrun roscpp\_tutorials taker
[rosrun] Couldn't find executable named taker below /opt/ros/kinetic/sha
re/roscpp\_tutorials

```
jcacace@jcacace-Inspiron-7570:~$ roscore
^C... logging to /home/jcacace/.ros/log/5a62571a-f2d2-11e7-9514-9cda3ea0
e939/roslaunch-jcacace-Inspiron-7570-6141.log
```

Checking log directory for disk usage. This may take awhile.

Press Ctrl-C to interrupt

Done checking log file disk usage. Usage is <1GB.

```
cmake_minimum_required(VERSION 2.8.3)
project(linking_error_test)

find_package(catkin REQUIRED COMPONENTS
    #roscpp
   std_msgs
)
```